# Apollo S10 SoM Board

USER MANUAL

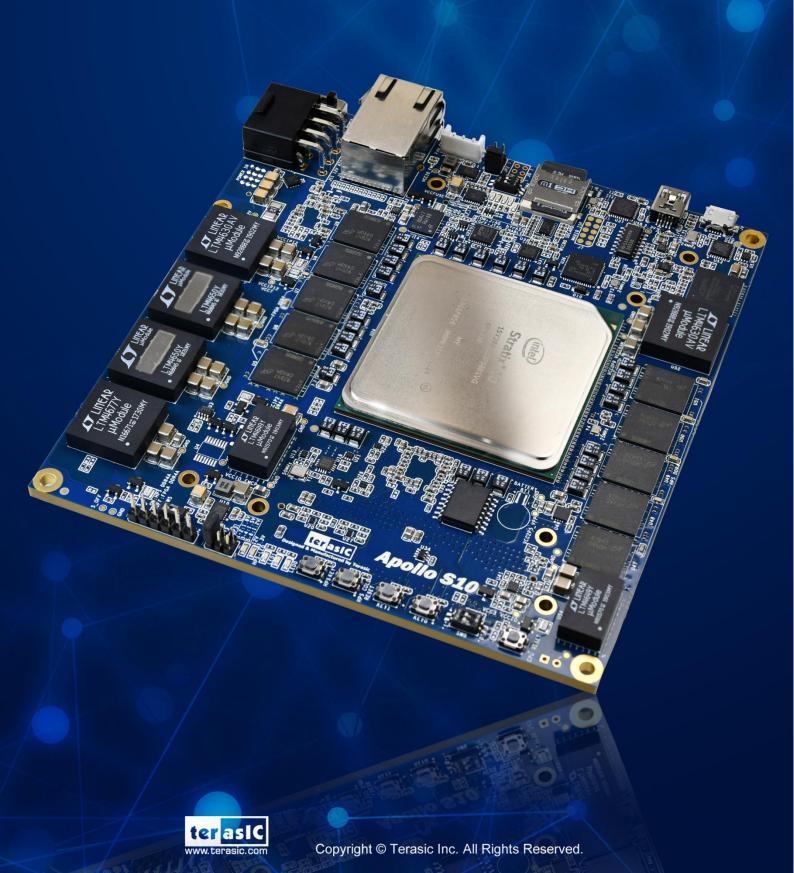

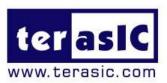

#### Contents

| Chap                      | ter 1 Overview                                                              | 5                          |
|---------------------------|-----------------------------------------------------------------------------|----------------------------|
| 1.1                       | General Description                                                         | 5                          |
| 1.2                       | Board Layout                                                                | 6                          |
| 1.3                       | Key Features                                                                | 8                          |
| 1.3.                      | Block Diagram                                                               | 9                          |
| 1.4.                      | Mechanical Specifications                                                   | 10                         |
| 1.5.                      | The Purpose of Screw Set                                                    | 12                         |
| 1.6.                      | Power Requirement                                                           | 13                         |
|                           |                                                                             |                            |
| 1.7.                      | Connectivity                                                                | 14                         |
|                           | Connectivityter 2 Board Component                                           |                            |
|                           |                                                                             | 17                         |
| Chap                      | ter 2 Board Component                                                       | <b>17</b><br>17            |
| <b>Chap</b><br>2.1        | ter 2 Board Component  Configuration Interface                              | <b>17</b><br>17<br>21      |
| <b>Chap</b><br>2.1<br>2.2 | ter 2 Board Component  Configuration Interface  Setup and Status Components | <b>17</b><br>17<br>21      |
| <b>Chap</b> 2.1 2.2 2.3   | Configuration Interface  Setup and Status Components  General User I/O      | 17<br>17<br>21<br>25<br>27 |

| 2.7  | Clock    | Circuit                         | 59  |
|------|----------|---------------------------------|-----|
| 2.8  | USB to   | o UART for HPS                  | 61  |
| 2.9  | DDR4     | SDRAM                           | 61  |
| 2.10 | USB 2    | 2.0 OTG PHY                     | 73  |
| 2.11 | Gigabi   | it Ethernet                     | 74  |
| 2.12 | 1x6 GI   | PIO Header                      | 76  |
| 2.13 | Systen   | m Status Interface              | 76  |
| Chap | ter 3    | System Builder                  | 78  |
| 3.1  | Introdu  | uction                          | 78  |
| 3.2  | Gener    | al Design Flow                  | 79  |
| 3.3  | Using    | System Builder                  | 80  |
| Chap | ter 4    | Dashboard GUI                   | 88  |
| 4.1  | Driver   | Installed on Host               | 88  |
| 4.2  | Run D    | ashboard GUI                    | 91  |
| Chap | ter 5    | Transceiver Verification        | 100 |
| 5.1  | Function | on of the Transceiver Test Code | 100 |
| 5.2  | Hardw    | /are Required                   | 100 |
| 5.3  | Execu    | te the Test Code                | 102 |

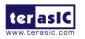

| Chapt | er 6 Additional Information10 | 04 |
|-------|-------------------------------|----|
| 6.1   | Getting Help10                | 04 |

# **Chapter 1**

# **Overview**

his chapter provides an overview of the Apollo S10 SoM Board and installation guide.

## 1.1 General Description

Designed for modular and scalable high-performance FPGA Prototyping and HPC solutions, Apollo S10 SoM packs unbeatable performance and energy efficiency in a tiny form factor and provides up to 90X performance increase over CPUs for critical workloads such as simulation acceleration, molecular dynamics, machine learning.

Apollo S10 SoM takes advantage of the latest Intel® Stratix® 10 SoC with 2800K logic elements to obtain speed and power breakthrough (with up to 70% lower power). Combining a number of high-end hardware interfaces such as high-capacity and high-bandwidth DDR4 SDRAM (up to 64GB), on-board USB Blaster II, and FMC/FMC+ connectors for I/O expansion, the board delivers more than 2X the performance of previous generation development kits.

Apollo S10 SoM is also extensible. Apollo Carrier board is designed to assist our clients' development of Apollo S10 SoM. The carrier board features two ultra low-latency, straight connections 40Gbps QSFP+ module and Thunderbolt™ 3 for our clients' to evaluate the I/O planned for their systems, and build their custom systems around it.

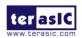

Apollo S10 SoM

**User Manual** 

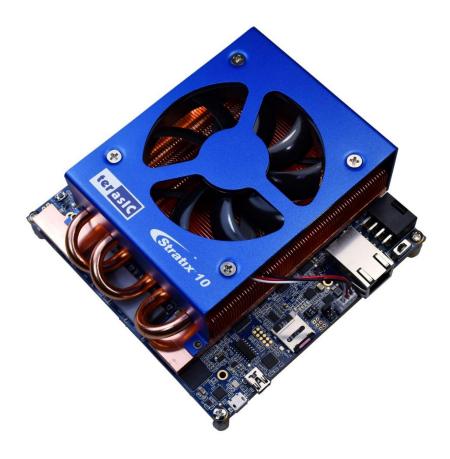

Figure 1-1 Apollo S10 board with heat sink and fan

## 1.2 Board Layout

The figures below depict the layout of the board and indicate the location of the connectors and key components.

December 21,

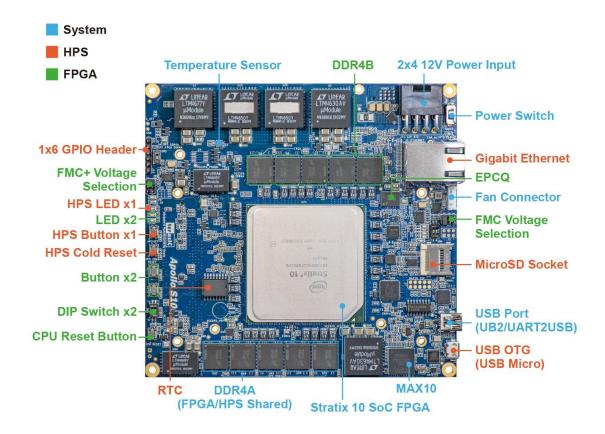

Figure 1-2 Apollo S10 board top

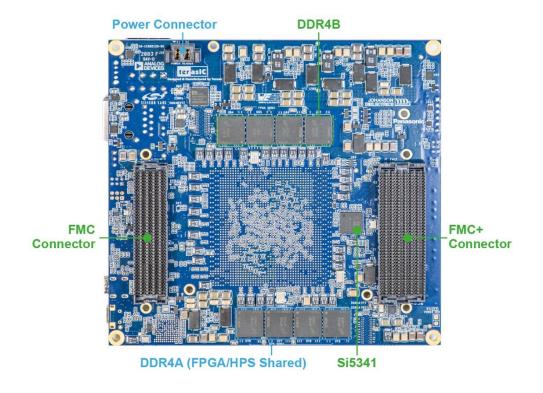

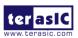

## 1.3 Key Features

The following hardware is implemented on the Apollo S10 board:

#### **■** FPGA Device

- Intel Stratix ® 10 SoC FPGA: 1SX280HU2F50E1VG
  - 2,800K logic elements (LEs)
  - 229 Mbits embedded memory(M20K)
  - 96 transceivers (up to 28.3Gbps)
  - 11,520 18-bit x 19-bit multipliers
  - 5,760 Variable-precision DSP blocks

#### **■** FPGA Configuration

- On-Board USB Blaster II (UB2) for FPGA programming and Debug
- AS Mode configuration from QSPI Flash

#### ■ FPGA Fabric

- 1024Mbit QSPI Flash (EPCQL1024 Compliant)
- 2 on-board independent DDR4 banks
  - Each 32GB x72bit DDR4-2133MT/s
  - One bank is shared with FPGA and HPS
- FMC (Vita57.1) connector with 10 transceivers
  - FMC 1.8V/1.5V/1.2V Voltage Selection
- FMC+(Vita57.4) connector with 24 transceivers
  - FMC+ 1.8V/1.5V/1.2V Voltage Selection
- Two 50Mhz Single-ended Clock Source
- Clock Generator Si5341

**User Manual** 

LED x2, Button x2, DIP Switch x2, CPU Reset

## ■ HPS(Hard Processor System) Fabric

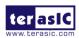

December 21,

- Quad-core 64 bit ARM Cortex-A53 MPCore\* processor
- MicroSD Socket
- Gigabit Ethernet with RJ45
- USB OTG with Micro USB Connector
- UART to USB with Mini USB Connector
- LED x1, Button x1, Cold Reset Button
- 1x6 GPIO Header
- RTC

#### Dashboard System

- Input Power Monitor
- FPGA and Board Temperature Monitor
- Fan Control and Monitor
- Auto Fan Speed
- Auto Shutdown

#### **■** Power Source

- 12V from 2x4 PCle connector
- 12V from Samtec connector (reserved for carrier board)

## 1.3. Block Diagram

**Figure 1-4** shows the block diagram of the Apollo S10 board. To provide maximum flexibility for the users, all key components are connected to the Stratix ®10 SX FPGA device. Thus, users can configure the FPGA to implement any system design.

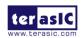

December 21,

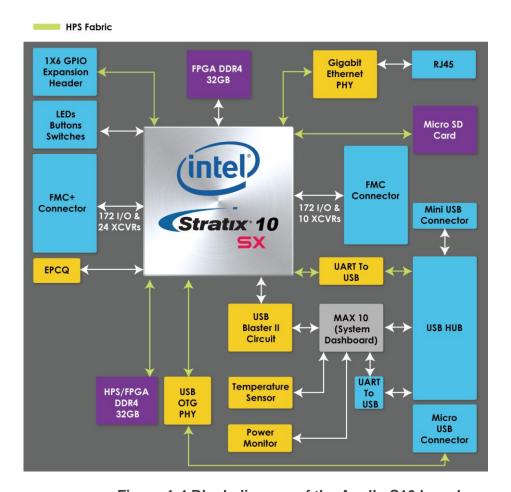

Figure 1-4 Block diagram of the Apollo S10 board

## 1.4. Mechanical Specifications

**Figure 1-5** and **Figure 1-6** are the top and bottom Mechanical Layout of Apollo S10 board. The unit of the Mechanical Layout is millimeter (mm).

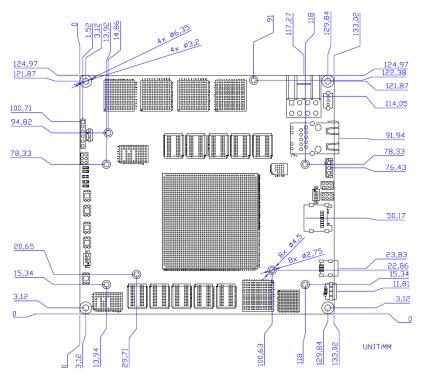

Figure 1-5 Top side mechanical layout

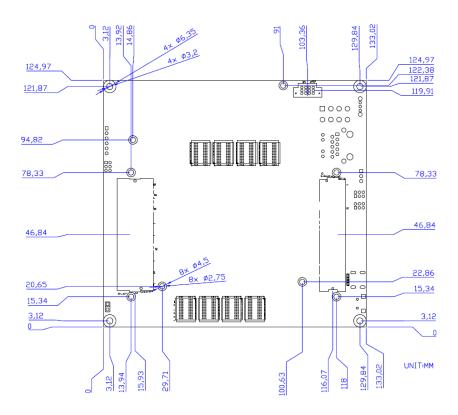

Figure 1-6 Bottom side mechanical layout

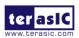

December 21,

## 1.5. The Purpose of Screw Set

The screw set (See **Figure 1-7**) in the Apollo s10 SoM kit content is mainly provided for connecting to Terasic or user owned **carrier board** (See **Figure 1-8**). If the user wants to use screw set to the connection between Apollo S10 SoM and FMC / FMC + daughter card is not 100% applicable. We still recommend users to use the screw set provided by the daughter card to connect the Apollo S10 SoM.

For how to use screw set to connect module to carrier board, please refer to User manual of the Apollo Carrier board (*Apollo\_Carrier\_Board\_User\_Manual\_revB.pdf*) in chapter 3 : Board Assembly.

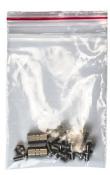

Figure 1-7 Screw set provided in the kit content

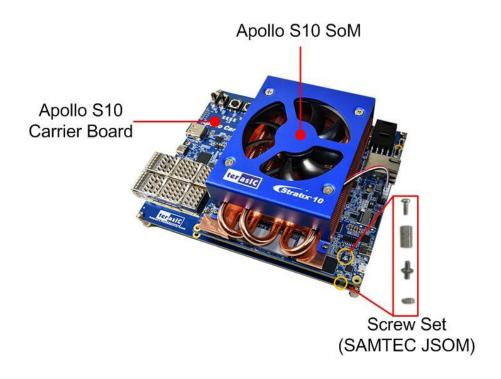

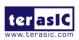

## 1.6. Power Requirement

#### ■ Stand-alone mode

When the Apollo S10 board is used in stand-alone mode, users can use the 12V ATX power provided in the kit to connect to the 8-pin 12V ATX power connector (See **Figure 1-9** and **Figure 1-10**) of the Apollo S10.

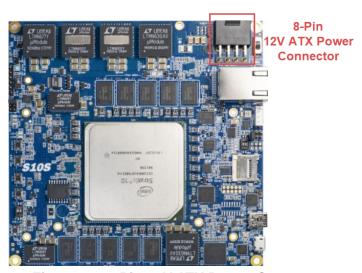

Figure 1-9 8-Pin 12V ATX Power Connector

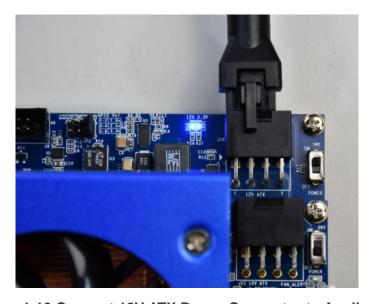

Figure 1-10 Connect 12V ATX Power Connector to Apollo S10

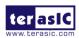

#### Connect to the based board

If user wants use the Apollo S10 board as the module board and connect it to the carrier board. The carrier board needs to provide at least **12V 15A** power to the J10 power connector (See **Figure 1-11**) of the Apollo S10 board. Please note that the 12V and 3.3V of the FMC and FMC + connector are provided by the Apollo S10 board, the carrier board does not need to provide these powers. For part number of the connector connected to J10, please refer to **Table 1-1** in the section 1.7.

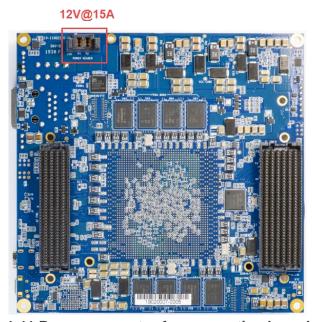

Figure 1-11 Power connector for connecting based board

## 1.7. Connectivity

The Apollo S10 board provides FMC and FMC + connector as expansion interface. Users can use Apollo S10 as stand alone, connect FMC daughter card (See **Figure 1-12**).

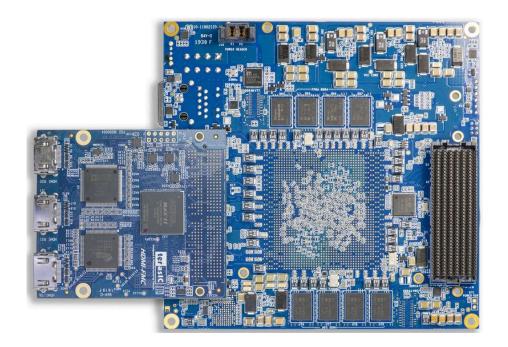

Figure 1-12 Apollo S10 board connects to the FMC daughter card

Users can also use Apollo S10 as an FPGA module board and connect to other carrier boards to form a system (See **Figure 1-13**).

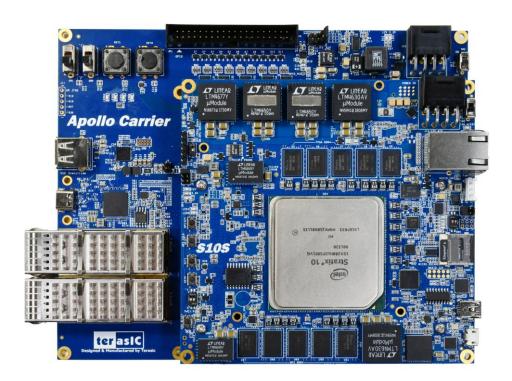

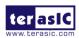

#### Figure 1-13 Apollo S10 board connects to the based board

If user wants to make their owned carrier board to connect with the Apollo S10 board, there are three connectors are needed to be used, they are FMC +, FMC and Power connector (See **Figure 1-14**). The following table lists the manufacturer and manufacturer part numbers of the three connectors that can match with the connectors of the Apollo S10 board.

Table 1-1 Part Number of the connector on the Apollo S10 board

| Connector       | Apollo S10 Board's Part     | Carrier Board's              |  |
|-----------------|-----------------------------|------------------------------|--|
| Connector       | Number                      | Part Number                  |  |
| FMC             | J2                          | Samtec : ASP-134488-01       |  |
| FIVIC           | Samtec : ASP-134486-01      | Samec . ASP-134400-01        |  |
| EMO.            | J1                          | Comton: ACD 404220 04        |  |
| FMC+            | Samtec : ASP-184329-01      | Samtec : ASP-184330-01       |  |
| Dower Connector | J10                         | Samtoo : LIDT 02 02 0 04 L V |  |
| Power Connector | Samtec : UPS-02-07.0-02-L-V | Samtec : UPT-02-03.0-01-L-V  |  |

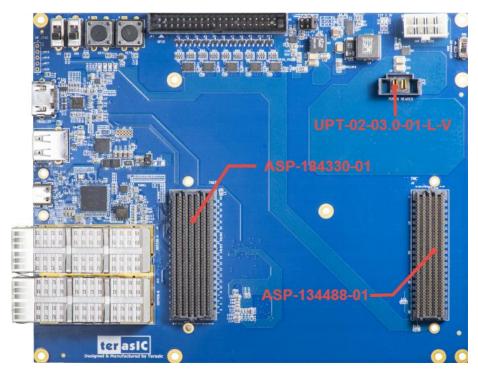

Figure 1-14 Part Number of the connector for based board

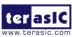

# **Chapter 2**

# **Board Component**

his chapter introduces all the important components on the Apollo S10.

## 2.1 Configuration Interface

This section describes the configuration mode for Stratix 10 SX FPGAs available on the Apollo S10. The peripheral circuits and usage scenarios for each mode will be listed.

As shown in **Figure 2-1**, the mode select pin of the FPGA on the Apollo S10 board has been set to **Active Serial (AS) mode** using resistors. Thus, the Apollo S10 board supports the following configuration modes:

- JTAG Mode (Configure the FPGA using the on-board USB Blaster II).
- Active Serial (AS) mode

Users can use these modes to configure the FPGA or HPS (Hardware Process System) fabric in the Stratix 10 SX FPGA and make the FPGA to run the user's logic or boot the HPS to run the OS.

Below we will introduce more detailed information of AS mode, as well as other configuration information.

December 21,

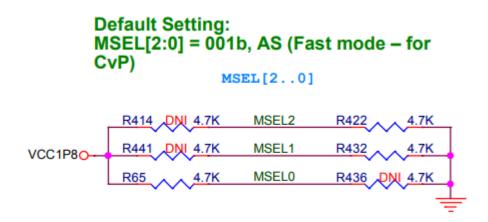

Figure 2-1 The MSEL pin setting

#### Active Serial (Fast) mode

In AS mode, the FPGA's configuration file is stored in the QSPI flash. The Secure Device Manager (SDM) in Stratix 10 FPGA is responsible for the entire AS mode process and interface. The SDM will load the initial configuration firmware from the QSPI flash to configure the FPGA including FPGA I / O and core configuration. HPS part of the boot can also be completed in this mode. **Figure 2-2** shows the architecture of the AS mode of the Apollo S10 board.

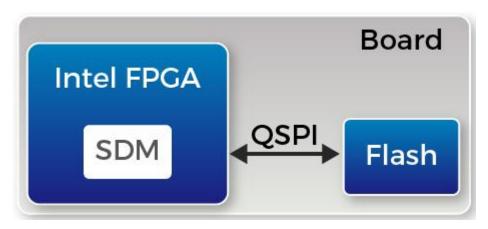

Figure 2-2 AS mode for the Apollo S10 board

For more information on the configuration of Stratix 10 FPGAs, please refer to the file: <a href="Intel Stratix 10 Configuration User Guide">Intel Stratix 10 Configuration User Guide</a>

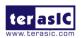

**User Manual** 

#### ■ SoC FPGA boot

The boot process for Stratix 10 SoC FPGAs can be divided into two different methods:

- FPGA Configuration First Mode
- HPS Boot First Mode

The difference between the two methods is the initial difference between HPS and FPGA fabric after powering on. More details can be found in the user documentation: Intel Stratix 10 SoC FPGA Boot User Guide.

The factory setting of the SoC boot of the Apollo S10 board is the **FPGA Configuration First Mode**. The architecture is shown in the **Figure 2-3**. Two storage mediums are used. The system needs QSPI flash on Apollo S10 as SDM flash for booting.

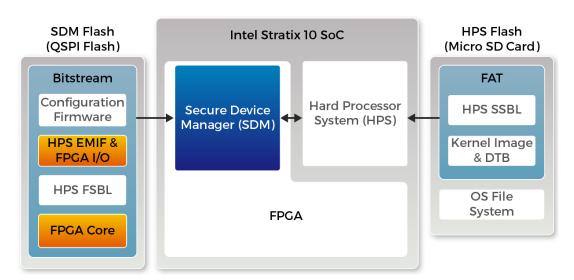

Figure 2-3 FPGA Configuration First Dual SDM and HPS Flash

The QSPI flash memory has the following boot data for the first part of the SoC FPGA configuration:

- Configuration firmware for the SDM
- FPGA I/O and HPS external memory interface (EMIF) I/O configuration data
- FPGA core configuration data
- HPS First-Stage Boot Loader(FSBL) code and FSBL hardware handoff binary data

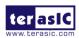

December 21,

Meanwhile, Terasic provides the micro SD card with built-in image data as HPS flash, which is used for HPS boot in the later part. The micro SD card stores the following data:

- Second-Stage Boot Loader(SSBL)
- Kernel Image and Device Tree Blob(DTB)
- Operating System

The factory SoC boot process of Apollo S10 is summarized as follows:

When the Apollo S10 board is powered on, the SDM will read the configuration firmware and complete SDM initial form the QSPI flash according to the MSEL pin setting. Then, the SDM will configure the FPGA I/O and core (full configuration).

After the FPGA is first configured, SDM continues to load the FSBL(First-Stage Boot Loader) from the QSPI flash and transfer it to the HPS on-chip RAM, and releases the HPS reset to let the HPS start using the FSBL hardware handoff file to setup the clocks, HPS dedicated I/Os, and peripherals.

The FSBL then loads the SSBL(Second-Stage Boot Loader) from the Micro SD Card into HPS SDRAM and passes the control to the SSBL. The SSBL enables more advanced peripherals and loads OS into SDRAM.

Finally, the OS boots and applications are scheduled for runtime launch.

### **■ JTAG Programming**

The JTAG interface of the Apollo S10 is mainly implemented by the USB Blaster II circuit on the board. For programming by on-board USB Blaster II, the following procedures show how to download a configuration bit stream into the Stratix 10 SX FPGA:

- Make sure that power is provided to the FPGA board
- Connect your PC to the FPGA board using a micro-USB cable and make sure the USB Blaster II driver is installed on the PC.
- Launch Quartus Prime programmer and make sure the USB Blaster II is

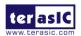

December 21,

detected.

 In Quartus Prime Programmer, add the configuration bit stream file (.sof), check the associated "Program/Configure" item, and click "Start" to start FPGA programming.

#### ■ Quartus Prime 19.1 Patch

If user using the Intel® Quartus® Prime Pro Edition software version 19.1 with on-board USB Blaster II circuit on the Apollo S10 board, a USB device enumeration error may occur when using the USB Blaster II circuit to the computer hosting the Intel® Quartus® Prime Pro Edition software. To workaround this problem, please download and install patch 0.03 from the links below.

You must install the Intel® Quartus® Prime Pro Edition software version 19.1 software before installing this patch:

- Download the version 19.1 patch 0.03 for Linux (.run)
- Download the version 19.1 patch 0.03 for Window (.run)
- Download the Readme for the version 19.1 patch 0.03 (.txt)

## 2.2 Setup and Status Components

This section will introduce the use of the switch for setup on the Apollo S10 board, as well as a description of the various status LEDs.

#### ■ Status LED

The FPGA development board includes board-specific status LEDs to indicate board status. Please refer to **Table 2-1** for the description of the LED indicators. **Figure 2-4** shows the location of all these status LED.

Table 2-1 Status LED

| Board<br>Reference | LED Name    | Description                                                                                 |
|--------------------|-------------|---------------------------------------------------------------------------------------------|
| D1                 | FAN ALERT   | Illuminates when the fan is abnormal, such as when the fan speed is different from expected |
| D2                 | 12-V Power  | Illuminates when 12-V power is active.                                                      |
| D3                 | 3.3-V Power | Illuminates when 3.3-V power is active.                                                     |
| TXD                | UART_TXLED  | Illuminates when the UART interface is transmitting                                         |

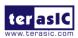

|           |              | data                                               |  |  |
|-----------|--------------|----------------------------------------------------|--|--|
| RXD       | UART_RXLED   | Illuminates when the UART interface is receiving   |  |  |
|           |              | data                                               |  |  |
| D7        | JTAG TX      | Illuminates when the USB Blaster II circuit is     |  |  |
| <i>D1</i> | JIAG_IX      | transmitting data                                  |  |  |
| D8        | JTAG RX      | Illuminates when the USB Blaster II circuit is     |  |  |
| D6        |              | receiving data                                     |  |  |
|           | FPGA_PDN_LED | When the FPGA temperature or the board             |  |  |
| D9        |              | temperature exceeds 95 degrees or the power        |  |  |
| Da        |              | consumption exceeds 180W, all the power of the     |  |  |
|           |              | FPGA will be cut off, and the D9 will be flashing. |  |  |

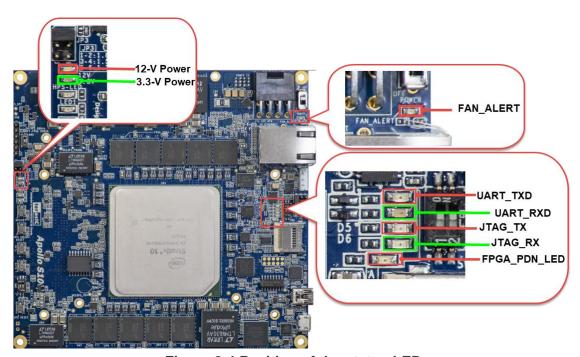

Figure 2-4 Position of the status LED

#### ■ JTAG Interface Switch

The JTAG interface switch **SW4** is to set whether the JTAG interface of the FMC and FMC + connector is connected to the JTAG chain in the Apollo S10 board. Both the FMC+ and FMC connectors will not be included in the JTAG chain if the switches are set to ON position (See **Figure 2-5**).**Table 2-2** lists the setting of the SW4.

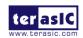

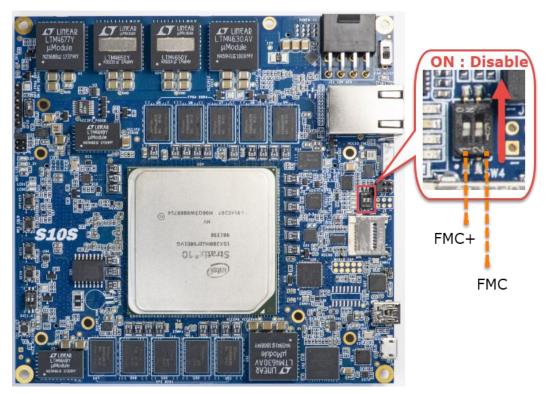

Figure 2-5 Position of slide switches SW4

Table 2-2 SW4 setting

| Board     | Signal Name        | Description                                                                                                    | Default |
|-----------|--------------------|----------------------------------------------------------------------------------------------------|---------|
| Reference | Oignai Name        | Description                                                                                                    | Delault |
| SW4.1     | FMCP_JTAG_BYPASS_n | ON: Disable the JTAG interface of the FMC+ connector into the JTAG chain  OFF: Enable the JTAG interface of the FMC+ connector into the JTAG chain | ON      |
| SW4.2     | FMC_JTAG_BYPASS_n  | ON: Disable the JTAG interface of the FMC connector into the JTAG chain  OFF: Enable the JTAG interface of the FMC connector into the JTAG chain   | ON      |

## ■ FMC\_VCCIO and FMCP\_VCCIO Select Header

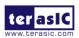

The FMC and FMC + connector I / O standard on the Apollo S10 can be set to three voltages: 1.8V, 1.5V and 1.2V. Users can set the desired voltage of FMC and FMC + by setting JP2 and JP3 respectively. The JP2 and JP3 can change the VCCIO voltage of FPGA I/O on FMC and FMC+ connector. **Figure 2-6** shows the position of the JP2 and JP3. **Table 2-3** list the FMC\_VCCIO Headers (JP2) setting for FMC connector. **Table 2-4** shows the setting of the JP3 for FMC+ connector.

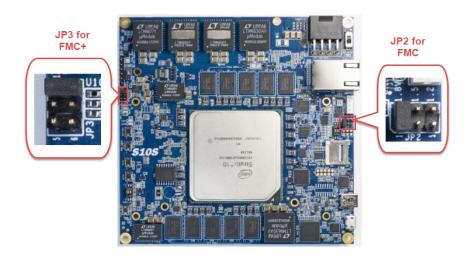

Figure 2-6 FMC and FMC+ I/O standard setting headers

Table 2-3 JP2 Setting for FMC I/O standard

| JP2 Setting                    | FMC I/O Standard       |
|--------------------------------|------------------------|
| FMC_VCCIO                      | 1.2V                   |
| FMC_VCCIO                      | 1.5V                   |
| FMC_VCCIO<br>1.8<br>1.5<br>JP2 | 1.8V (Default Setting) |

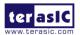

Table 2-4 JP3 Setting for FMC+ I/O standard

| JP3 Setting FMC I/O Standard    |                        |  |  |
|---------------------------------|------------------------|--|--|
| FMC+ VCCIO<br>1.8<br>1.5<br>1.2 | 1.2V                   |  |  |
| FMC+ VCCIO 1.8 1.8 1.2 1.2      | 1.5V                   |  |  |
| FMC+ VCCIO<br>1.8<br>1.5<br>1.2 | 1.8V (Default Setting) |  |  |

## 2.3 General User I/O

This section describes the user I/O interface of the FPGA and HPS fabric. Please note that the HPS and FPGA portions of the device each have their own pins. Pins are not freely shared between the HPS and the FPGA fabric.

#### User Defined Push-buttons

User Manual

The FPGA board includes two FPGA fabric and one HPS fabric user defined push-buttons that allow users to interact with the Stratix 10 SX device. Each push-button provides a high logic level or a low logic level when it is not pressed or pressed, respectively. **Table 2-5** lists the board references, signal names and their corresponding Stratix 10 SX device pin numbers for the push-buttons of the FPGA fabric. **Table 2-6** list the information of the push-button for the HPS fabric.

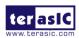

December 21,

Table 2-5 Push-button (FPGA fabric) Pin Assignments, Schematic Signal Names

| Board<br>Reference | Schematic<br>Signal Name | Description               | IVO Standard | Stratix 10 SX<br>Pin Number |
|--------------------|--------------------------|---------------------------|--------------|-----------------------------|
| PB0                | BUTTON0                  | High Logic Level when the | 3.0-V LVTTL  | PIN_AE36                    |
| PB1                | BUTTON1                  |                           | 3.0-V LVTTL  | PIN_AG34                    |
| PB3                | CPU_RESET_n              |                           | 3.0-V LVTTL  | PIN_AC35                    |

Table 2-6 Push-button (HPS fabric) Pin Assignments, Schematic Signal Names

| Board<br>Reference | Schematic<br>Signal<br>Name | Description                                     |       | Stratix 10 SX<br>Pin Number |
|--------------------|-----------------------------|-------------------------------------------------|-------|-----------------------------|
| PB6                | HPS KEY                     | High Logic Level when the button is not pressed | 1.8-V | PIN_C28                     |

#### ■ User-Defined Dip Switch

There are two positions dip switch (SW0) on the FPGA fabric to provide additional FPGA input control. When a position of dip switch is in the DOWN position or the UPPER position, it provides a low logic level or a high logic level to the Stratix 10 SX FPGA, respectively.

**Table 2-7** lists the signal names and their corresponding Stratix 10 SX device pin numbers.

Table 2-7 Dip Switch Pin Assignments, Schematic Signal Names, and Functions

| Board<br>Reference | Schematic<br>Signal Name | Description                 |             | Stratix 10 SX<br>Pin Number |
|--------------------|--------------------------|-----------------------------|-------------|-----------------------------|
| SW0                | SW0                      | High logic level when SW in | 3.0-V LVTTL | PIN_AG35                    |
| SW1                | SW1                      | the UPPER position.         | 3.0-V LVTTL | PIN_AH33                    |

#### ■ User-Defined LEDs

The FPGA board consists of 2 FPGA fabric and 1 HPS fabric user-controllable LEDs to

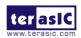

allow status and debugging signals to be driven to the LEDs from the designs loaded into the Stratix 10 SX device. Each LED is driven directly by the Stratix 10 SX FPGA. The LED is turned on or off when the associated pins are driven to a low or high logic level, respectively. A list of the pin names on the FPGA that are connected to the LEDs is given in **Table 2-8**. **Table 2-9** list the information of the LED for the HPS fabric.

Table 2-8 User LEDs (FPGA fabric) Pin Assignments, Schematic Signal Names

| Board<br>Reference | Schematic<br>Signal Name | Description                                          | I/O Standard | Stratix 10 SX<br>Pin Number |
|--------------------|--------------------------|------------------------------------------------------|--------------|-----------------------------|
| LED0               | LED0                     | Driving a logic 0 on the I/O port turns the LED ON.  |              | PIN_AH32                    |
| LED1               | LED1                     | Driving a logic 1 on the I/O port turns the LED OFF. |              | PIN_AC33                    |

Table 2-9 User LEDs (HPS fabric) Pin Assignments, Schematic Signal Names

| Board     | Schematic   | Description                  | I/O      | Stratix 10 SX |
|-----------|-------------|------------------------------|----------|---------------|
| Reference | Signal Name | Description                  | Standard | Pin Number    |
| HPS_LED   | HPS_LED     | Driving a logic 0 on the I/O | 1.8-V    | PIN_G30       |
|           |             | port turns the LED ON.       |          |               |
|           |             | Driving a logic 1 on the I/O |          |               |
|           |             | port turns the LED OFF.      |          |               |

## 2.4 Micro SD Card Socket

The board supports Micro SD card interface with x4 data lines. It serves for an external storage for the HPS fabric. Figure 2-7 shows signals connected between the HPS and Micro SD card socket. **Table 2-10** lists the pin assignment of Micro SD card socket to the HPS.

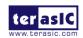

December 21,

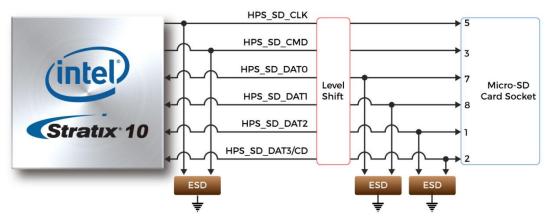

Figure 2-7 Pin-out of Micro SD Card socket

Table 2-10 Micro SD Card Socket Header Pin Assignments, Schematic Signal Names, and Functions

| Schematic<br>Signal Name | Description         | I/O Standard | Stratix 10 SX<br>Pin Number |
|--------------------------|---------------------|--------------|-----------------------------|
| HPS_SD_CLK               | HPS SD Clock        | 1.8-V        | PIN_A31                     |
| HPS_SD_CMD               | HPS SD Command Line | 1.8-V        | PIN_J30                     |
| HPS_SD_DATA[0]           | HPS SD Data[0]      | 1.8-V        | PIN_P30                     |
| HPS_SD_DATA[1]           | HPS SD Data[1]      | 1.8-V        | PIN_H30                     |
| HPS_SD_DATA[2]           | HPS SD Data[2]      | 1.8-V        | PIN_D31                     |
| HPS_SD_DATA[3]           | HPS SD Data[3]      | 1.8-V        | PIN_H32                     |

## 2.5 FMC Connector

The FPGA Mezzanine Card (FMC) interface provides a mechanism to extend the peripheral-set of an FPGA host board by means of add-on daughter cards, which can address today's high-speed signaling requirements as well as low-speed device interface support. The FMC interfaces support JTAG, clock outputs and inputs, high-speed serial I/O (transceivers), and single-ended or differential signaling.

There is one FMC connector on the Apollo S10 board, it is a High Pin Count (HPC) size of connector, The HPC connector on Apollo S10 board can provides 160 user-define, single-ended signals (Not include clock, I2C and some control signals) and 10 serial transceiver pairs. **Figure 2-8** is the FPGA I/O connected to the FMC connector on the Apollo S10 board.

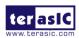

December 21,

Below we will introduce according to the individual functions of FMC connector.

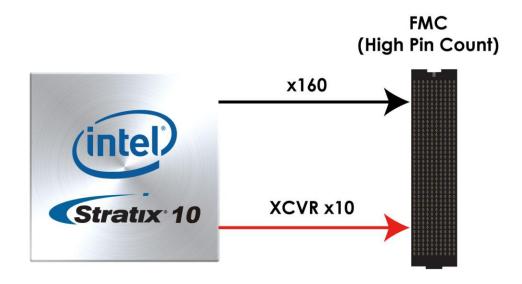

Figure 2-8 FMC connector on Apollo S10 board

#### ■ Clock Interface

**Table 2-11** shows the FPGA dedicated clock input pin placement on the FMC connector.

Table 2-11 FMC clock interface distribution

| Signal Name    | FMC Clock in/out pin | FPGA Clock Input Pin | FPGA<br>Pin |
|----------------|----------------------|----------------------|-------------|
| Oignal Name    | name                 | Placement            | Assignment  |
| FMC_CLK_M2C_p0 | CLK0_M2C_P           | CLK_3L_1P            | C22         |
| FMC_CLK_M2C_n0 | CLK0_M2C_N           | CLK_3L_1N            | C21         |
| FMC_CLK_M2C_p1 | CLK1_M2C_P           | CLK_3K_1P            | J16         |
| FMC_CLK_M2C_n1 | CLK1_M2C_N           | CLK_3K_1N            | H16         |
| FMC_HA_p0      | HA00_P_CC            | CLK_3J_0P            | P14         |
| FMC_HA_n0      | HA00_N_CC            | CLK_3J_0N            | N13         |
| FMC_HA_p1      | HA01_P_CC            | CLK_3J_1P            | J13         |
| FMC_HA_n1      | HA01_N_CC            | CLK_3J_1N            | K13         |
| FMC_HB_p0      | HB00_P_CC            | CLK_3K_0P            | E16         |
| FMC_HB_n0      | HB00_N_CC            | CLK_3K_0N            | F16         |
| FMC_LA_p0      | LA00_P_CC            | CLK_3L_0P            | J20         |

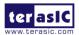

FMC\_LA\_n0 LA00\_N\_CC CLK\_3L\_0N J19

#### ■ Power Supply

The Apollo S10 board provides 12V, 3.3V and VCCIO\_FMC power through FMC ports. **Table 2-12** indicates the maximum power consumption for the FMC connector.

CAUTION: Before powering on the Apollo S10 board with a daughter card, please check to see if there is a short circuit between the power pins and FPGA I/O.

Supplied Voltage

Max. Current Limit

12V

1A

3.3V

3A

VCCIO FMC

4A

**Table 2-12 Power Supply of the FMC** 

#### Adjustable I/O Standards

The FPGA I/O standards of the FMC ports can be adjusted by configuring the header position. Each port can be individually adjusted to 1.2V, 1.5V or 1.8V via jumper JP2 on the Apollo S10 board. For detailed setting, please refer to Section 2.2: FMC\_VCCIO and FMCP VCCIO Select Header.

#### **■** JTAG Chain on FMC

The JTAG chain on the Apollo S10 board supports JTAG interface extension to the FMC connector so that the JTAG device on the user's FMC daughter card can be joined with JTAG chain on the Apollo S10 board. Users can enable this feature through the switch (**SW4.2**) on the Apollo S10 board. In the board's default setting, the JTAG interface of the FMC connector is bypassed to keep the Apollo S10 board JTAG chain to maintain close loop. For detailed setting, please refer to Section 2.2: **JTAG Interface Switch.** 

#### ■ Transceiver Channels Speed

Apollo-S10 SoM

User Manual

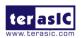

December 21,

There are 10 transceivers connected to the Stratix 10 FPGA on the FMC connector, two of which belong to the GX channels, and the maximum transmission speed is 17.4 Gbps. The other 8 belong to GXT channels, and the maximum transmission speed can reach 25Gbps. For details, please to see "Intel ® Stratix® 10 L- and H-Tile Transceiver PHY User Guide" for section "1.3. L-Tile / H-Tile Building Blocks". Table 2-13 lists the distribution and speed of the two channels of the FMC connector.

Table 2-13 GX and GXT channels on the FMC connector

| Transceiver channel<br>Type | Net Name                       | Speed     |
|-----------------------------|--------------------------------|-----------|
| GX Channels                 | FMC_DP_M2C_p2/ FMC_DP_C2M_p2 , | 17.4 Gbps |
| OA CHAIIIIEIS               | FMC_DP_M2C_p5/ FMC_DP_C2M_p5 , | 17.4 Obps |
|                             | FMC_DP_M2C_p0/ FMC_DP_C2M_p0 , |           |
|                             | FMC_DP_M2C_p1/ FMC_DP_C2M_p1,  |           |
|                             | FMC_DP_M2C_p3/ FMC_DP_C2M_p3,  |           |
| GXT Channels                | FMC_DP_M2C_p4/ FMC_DP_C2M_p4   | 25 Chma   |
| GAT Channels                | FMC_DP_M2C_p6/ FMC_DP_C2M_p6   | 25 Gbps   |
|                             | FMC_DP_M2C_p7/ FMC_DP_C2M_p7   |           |
|                             | FMC_DP_M2C_p8/ FMC_DP_C2M_p8   |           |
|                             | FMC_DP_M2C_p9/ FMC_DP_C2M_p9   |           |

#### ■ Component Information of the FMC Connector

For information on the FMC part number used on the Apollo S10 board and the male connector connected to it, refer to **Table 1-1** in the section 1.6.

#### ■ FPGA Pin Assignments for FMC Connector

**Figure 2-9** shows the pin out table of the FMC connector on the Apollo S10 and **Table 2-14** lists the FMC connector pin assignments, signal names and functions.

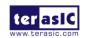

December 21,

|    | K            | J            | Н          | G          | F         | E         | D             | С         | В             | Α         |
|----|--------------|--------------|------------|------------|-----------|-----------|---------------|-----------|---------------|-----------|
| 1  | FMC_VREFB    | GND          | FMC_VREFA  | GND        | M2C_PG    | GND       | C2M_PG        | GND       | NC            | GND       |
| 2  | GND          | CLK3_BIDIR_P | NC         | CLK_M2C_P1 | GND       | HA_P1     | GND           | DP_C2M_P0 | GND           | DP_M2C_P1 |
| 3  | GND          | CLK3_BIDIR_N | GND        | CLK_M2C_N1 | GND       | HA_N1     | GND           | DP_C2M_N0 | GND           | DP_M2C_N1 |
| 4  | CLK2_BIDIR_P | GND          | CLK_M2C_P0 | GND        | HA_P0     | GND       | GBTCLK_M2C_P0 | GND       | DP_M2C_P9     | GND       |
| 5  | CLK2_BIDIR_N | GND          | CLK_M2C_N0 | GND        | HA_N0     | GND       | GBTCLK_M2C_N0 | GND       | DP_M2C_N9     | GND       |
| 6  | GND          | HA_P3        | GND        | LA_P0      | GND       | HA_P5     | GND           | DP_M2C_P0 | GND           | DP_M2C_P2 |
| 7  | HA_P2        | HA_N3        | LA_P2      | LA_N0      | HA_P4     | HA_N5     | GND           | DP_M2C_N0 | GND           | DP_M2C_N2 |
| 8  | HA_N2        | GND          | LA_N2      | GND        | HA_N4     | GND       | LA_P1         | GND       | DP_M2C_P8     | GND       |
| 9  | GND          | HA_P7        | GND        | LA_P3      | GND       | HA_P9     | LA_N1         | GND       | DP_M2C_N8     | GND       |
| 10 | HA_P6        | HA_N7        | LA_P4      | LA_N3      | HA_P8     | HA_N9     | GND           | LA_P6     | GND           | DP_M2C_P3 |
| 11 | HA_N6        | GND          | LA_N4      | GND        | HA_N8     | GND       | LA_P5         | LA_N6     | GND           | DP_M2C_N3 |
| 12 | GND          | HA_P11       | GND        | LA_P8      | GND       | HA_P13    | LA_N5         | GND       | DP_M2C_P7     | GND       |
| 13 | HA_P10       | HA_N11       | LA_P7      | LA_N8      | HA_P12    | HA_N13    | GND           | GND       | DP_M2C_N7     | GND       |
| 14 | HA_N10       | GND          | LA_N7      | GND        | HA_N12    | GND       | LA_P9         | LA_P10    | GND           | DP_M2C_P4 |
| 15 | GND          | HA_P14       | GND        | LA_P12     | GND       | HA_P16    | LA_N9         | LA_N10    | GND           | DP_M2C_N4 |
| 16 | HA_P17       | HA_N14       | LA_P11     | LA_N12     | HA_P15    | HA_N16    | GND           | GND       | DP_M2C_P6     | GND       |
| 17 | HA_N17       | GND          | LA_N11     | GND        | HA_N15    | GND       | LA_P13        | GND       | DP_M2C_N6     | GND       |
| 18 | GND          | HA_P18       | GND        | LA_P16     | GND       | HA_P20    | LA_N13        | LA_P14    | GND           | DP_M2C_P5 |
| 19 | HA_P21       | HA_N18       | LA_P15     | LA_N16     | HA_P19    | HA_N20    | GND           | LA_N14    | GND           | DP_M2C_N5 |
| 20 | HA_N21       | GND          | LA_N15     | GND        | HA_N19    | GND       | LA_P17        | GND       | GBTCLK_M2C_P1 | GND       |
| 21 | GND          | HA_P22       | GND        | LA_P20     | GND       | HB_P3     | LA_N17        | GND       | GBTCLK_M2C_N1 | GND       |
| 22 | HA_P23       | HA_N22       | LA_P19     | LA_N20     | HB_P2     | HB_N3     | GND           | LA_P18    | GND           | DP_C2M_P1 |
| 23 | HA_N23       | GND          | LA_N19     | GND        | HB_N2     | GND       | LA_P23        | LA_N18    | GND           | DP_C2M_N1 |
| 24 | GND          | HB_P1        | GND        | LA_P22     | GND       | HB_P5     | LA_N23        | GND       | DP_C2M_P9     | GND       |
| 25 | HB_P0        | HB_N1        | LA_P21     | LA_N22     | HB_P4     | HB_N5     | GND           | GND       | DP_C2M_N9     | GND       |
| 26 | HB_N0        | GND          | LA_N21     | GND        | HB_N4     | GND       | LA_P26        | LA_P27    | GND           | DP_C2M_P2 |
| 27 | GND          | HB_P7        | GND        | LA_P25     | GND       | HB_P9     | LA_N26        | LA_N27    | GND           | DP_C2M_N2 |
| 28 | HB_P6        | HB_N7        | LA_P24     | LA_N25     | HB_P8     | HB_N9     | GND           | GND       | DP_C2M_P8     | GND       |
| 29 | HB_N6        | GND          | LA_N24     | GND        | HB_N8     | GND       | JTAG_TCK      | GND       | DP_C2M_N8     | GND       |
| 30 | GND          | HB_P11       | GND        | LA_P29     | GND       | HB_P13    | JTAG_TDI      | SCL       | GND           | DP_C2M_P3 |
| 31 | HB_P10       | HB_N11       | LA_P28     | LA_N29     | HB_P12    | HB_N13    | JTAG_TDO      | SDA       | GND           | DP_C2M_N3 |
| 32 | HB_N10       | GND          | LA_N28     | GND        | HB_N12    | GND       | VCC3P3        | GND       | DP_C2M_P7     | GND       |
| 33 | GND          | HB_P15       | GND        | LA_P31     | GND       | HB_P19    | JTAG_TMS      | GND       | DP_C2M_N7     | GND       |
| 34 | HB_P14       | HB_N15       | LA_P30     | LA_N31     | HB_P16    | HB_N19    | JTAG_TRST     | GA0       | GND           | DP_C2M_P4 |
| 35 | HB_N14       | GND          | LA_N30     | GND        | HB_N16    | GND       | GA1           | VCC12     | GND           | DP_C2M_N4 |
| 36 | GND          | HB_P18       | GND        | LA_P33     | GND       | HB_P21    | VCC3P3        | GND       | DP_C2M_P6     | GND       |
| 37 | HB_P17       | HB_N18       | LA_P32     | LA_N33     | HB_P20    | HB_N21    | GND           | VCC12     | DP_C2M_N6     | GND       |
| 38 | HB_N17       | GND          | LA_N32     | GND        | HB_N20    | GND       | VCC3P3        | GND       | GND           | DP_C2M_P5 |
| 39 | GND          | NC           | GND        | VCCIO_FMC  | GND       | VCCIO_FMC | GND           | VCC3P3    | GND           | DP_C2M_N5 |
| 40 | NC           | GND          | VCCIO_FMC  | GND        | VCCIO_FMC | GND       | VCC3P3        | GND       | NC            | GND       |

Figure 2-9 FMC pin out table

**Table 2-14 FMC Connector Pin Assignments, Signal Names and Functions** 

| rabio 2 1 1 1 m.o de impeter 1 m./teorgente, erginal ramico aria 1 anotiene |                    |                                                              |               |  |  |
|-----------------------------------------------------------------------------|--------------------|--------------------------------------------------------------|---------------|--|--|
| Signal Name                                                                 | FPGA Pin<br>Number | Description                                                  | I/O Standard  |  |  |
| FMC_CLK2_BIDIR_p                                                            | PIN_V24            | FMC data bus                                                 | FMC_VCCIO*(1) |  |  |
| FMC_CLK2_BIDIR_n                                                            | PIN_V23            | FMC data bus                                                 | FMC_VCCIO*(1) |  |  |
| FMC_CLK3_BIDIR_p                                                            | PIN_T20            | FMC data bus                                                 | FMC_VCCIO*(1) |  |  |
| FMC_CLK3_BIDIR_n                                                            | PIN_U20            | FMC data bus                                                 | FMC_VCCIO*(1) |  |  |
| FMC_CLK_M2C_p[0] *(3)                                                       | PIN_C22            | Clock from mezzanine module to carrier card positive 0       | FMC_VCCIO*(1) |  |  |
| FMC_CLK_M2C_n[0] *(3)                                                       | PIN_C21            | Clock from mezzanine<br>module to carrier card<br>negative 0 | FMC_VCCIO*(1) |  |  |

| FMC_CLK_M2C_p[1] *(3) | PIN_J16 | Clock from mezzanine<br>module to carrier card<br>positive 1 | FMC_VCCIO*(1) |
|-----------------------|---------|--------------------------------------------------------------|---------------|
| FMC_CLK_M2C_n[1] *(3) | PIN_H16 | Clock from mezzanine<br>module to carrier card<br>negative 1 | FMC_VCCIO*(1) |
| FMC_HA_p[0] *(3)      | PIN_P14 | FMC HA bank data p0                                          | FMC_VCCIO*(1) |
| FMC_HA_p[1] *(3)      | PIN_J13 | FMC HA bank data p1                                          | FMC_VCCIO*(1) |
| FMC_HA_p[2]           | PIN_V17 | FMC HA bank data p2                                          | FMC_VCCIO*(1) |
| FMC_HA_p[3]           | PIN_V18 | FMC HA bank data p3                                          | FMC_VCCIO*(1) |
| FMC_HA_p[4]           | PIN_R17 | FMC HA bank data p4                                          | FMC_VCCIO*(1) |
| FMC_HA_p[5]           | PIN_R19 | FMC HA bank data p5                                          | FMC_VCCIO*(1) |
| FMC_HA_p[6]           | PIN_T15 | FMC HA bank data p6                                          | FMC_VCCIO*(1) |
| FMC_HA_p[7]           | PIN_R13 | FMC HA bank data p7                                          | FMC_VCCIO*(1) |
| FMC_HA_p[8]           | PIN_P12 | FMC HA bank data p8                                          | FMC_VCCIO*(1) |
| FMC_HA_p[9]           | PIN_U19 | FMC HA bank data p9                                          | FMC_VCCIO*(1) |
| FMC_HA_p[10]          | PIN_J10 | FMC HA bank data p10                                         | FMC_VCCIO*(1) |
| FMC_HA_p[11]          | PIN_U17 | FMC HA bank data p11                                         | FMC_VCCIO*(1) |
| FMC_HA_p[12]          | PIN_P16 | FMC HA bank data p12                                         | FMC_VCCIO*(1) |
| FMC_HA_p[13]          | PIN_M14 | FMC HA bank data p13                                         | FMC_VCCIO*(1) |
| FMC_HA_p[14]          | PIN_L12 | FMC HA bank data p14                                         | FMC_VCCIO*(1) |
| FMC_HA_p[15]          | PIN_K12 | FMC HA bank data p15                                         | FMC_VCCIO*(1) |
| FMC_HA_p[16]          | PIN_L11 | FMC HA bank data p16                                         | FMC_VCCIO*(1) |
| FMC_HA_p[17]          | PIN_H11 | FMC HA bank data p17                                         | FMC_VCCIO*(1) |
| FMC_HA_p[18]          | PIN_E10 | FMC HA bank data p18                                         | FMC_VCCIO*(1) |
| FMC_HA_p[19]          | PIN_H12 | FMC HA bank data p19                                         | FMC_VCCIO*(1) |
| FMC_HA_p[20]          | PIN_E12 | FMC HA bank data p20                                         | FMC_VCCIO*(1) |
| FMC_HA_p[21]          | PIN_H10 | FMC HA bank data p21                                         | FMC_VCCIO*(1) |

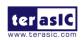

| FMC_HA_p[22]     | PIN_F11 | FMC HA bank data p22 | FMC_VCCIO*(1) |
|------------------|---------|----------------------|---------------|
| FMC_HA_p[23]     | PIN_D11 | FMC HA bank data p23 | FMC_VCCIO*(1) |
| FMC_HA_n[0] *(3) | PIN_N13 | FMC HA bank data n0  | FMC_VCCIO*(1) |
| FMC_HA_n[1] *(3) | PIN_K13 | FMC HA bank data n1  | FMC_VCCIO*(1) |
| FMC_HA_n[2]      | PIN_W18 | FMC HA bank data n2  | FMC_VCCIO*(1) |
| FMC_HA_n[3]      | PIN_U18 | FMC HA bank data n3  | FMC_VCCIO*(1) |
| FMC_HA_n[4]      | PIN_R16 | FMC HA bank data n4  | FMC_VCCIO*(1) |
| FMC_HA_n[5]      | PIN_R18 | FMC HA bank data n5  | FMC_VCCIO*(1) |
| FMC_HA_n[6]      | PIN_T16 | FMC HA bank data n6  | FMC_VCCIO*(1) |
| FMC_HA_n[7]      | PIN_R14 | FMC HA bank data n7  | FMC_VCCIO*(1) |
| FMC_HA_n[8]      | PIN_P13 | FMC HA bank data n8  | FMC_VCCIO*(1) |
| FMC_HA_n[9]      | PIN_T19 | FMC HA bank data n9  | FMC_VCCIO*(1) |
| FMC_HA_n[10]     | PIN_K10 | FMC HA bank data n10 | FMC_VCCIO*(1) |
| FMC_HA_n[11]     | PIN_T17 | FMC HA bank data n11 | FMC_VCCIO*(1) |
| FMC_HA_n[12]     | PIN_P15 | FMC HA bank data n12 | FMC_VCCIO*(1) |
| FMC_HA_n[13]     | PIN_M13 | FMC HA bank data n13 | FMC_VCCIO*(1) |
| FMC_HA_n[14]     | PIN_M12 | FMC HA bank data n14 | FMC_VCCIO*(1) |
| FMC_HA_n[15]     | PIN_K11 | FMC HA bank data n15 | FMC_VCCIO*(1) |
| FMC_HA_n[16]     | PIN_L10 | FMC HA bank data n16 | FMC_VCCIO*(1) |
| FMC_HA_n[17]     | PIN_J11 | FMC HA bank data n17 | FMC_VCCIO*(1) |
| FMC_HA_n[18]     | PIN_F10 | FMC HA bank data n18 | FMC_VCCIO*(1) |
| FMC_HA_n[19]     | PIN_G12 | FMC HA bank data n19 | FMC_VCCIO*(1) |
| FMC_HA_n[20]     | PIN_F12 | FMC HA bank data n20 | FMC_VCCIO*(1) |
| FMC_HA_n[21]     | PIN_G10 | FMC HA bank data n21 | FMC_VCCIO*(1) |
| FMC_HA_n[22]     | PIN_E11 | FMC HA bank data n22 | FMC_VCCIO*(1) |
| FMC_HA_n[23]     | PIN_D10 | FMC HA bank data n23 | FMC_VCCIO*(1) |
| FMC_HB_p[0] *(3) | PIN_E16 | FMC HB bank data p0  | FMC_VCCIO*(1) |
|                  |         |                      |               |

| FMC_HB_p[1]      | PIN_L15 | FMC HB bank data p1  | FMC_VCCIO*(1) |
|------------------|---------|----------------------|---------------|
| FMC_HB_p[2]      | PIN_L17 | FMC HB bank data p2  | FMC_VCCIO*(1) |
| FMC_HB_p[3]      | PIN_N15 | FMC HB bank data p3  | FMC_VCCIO*(1) |
| FMC_HB_p[4]      | PIN_H15 | FMC HB bank data p4  | FMC_VCCIO*(1) |
| FMC_HB_p[5]      | PIN_N16 | FMC HB bank data p5  | FMC_VCCIO*(1) |
| FMC_HB_p[6]      | PIN_G15 | FMC HB bank data p6  | FMC_VCCIO*(1) |
| FMC_HB_p[7]      | PIN_P18 | FMC HB bank data p7  | FMC_VCCIO*(1) |
| FMC_HB_p[8]      | PIN_L16 | FMC HB bank data p8  | FMC_VCCIO*(1) |
| FMC_HB_p[9]      | PIN_M17 | FMC HB bank data p9  | FMC_VCCIO*(1) |
| FMC_HB_p[10]     | PIN_E13 | FMC HB bank data p10 | FMC_VCCIO*(1) |
| FMC_HB_p[11]     | PIN_C15 | FMC HB bank data p11 | FMC_VCCIO*(1) |
| FMC_HB_p[12]     | PIN_G13 | FMC HB bank data p12 | FMC_VCCIO*(1) |
| FMC_HB_p[13]     | PIN_K14 | FMC HB bank data p13 | FMC_VCCIO*(1) |
| FMC_HB_p[14]     | PIN_G14 | FMC HB bank data p14 | FMC_VCCIO*(1) |
| FMC_HB_p[15]     | PIN_A16 | FMC HB bank data p15 | FMC_VCCIO*(1) |
| FMC_HB_p[16]     | PIN_C13 | FMC HB bank data p16 | FMC_VCCIO*(1) |
| FMC_HB_p[17]     | PIN_C16 | FMC HB bank data p17 | FMC_VCCIO*(1) |
| FMC_HB_p[18]     | PIN_E14 | FMC HB bank data p18 | FMC_VCCIO*(1) |
| FMC_HB_p[19]     | PIN_A14 | FMC HB bank data p19 | FMC_VCCIO*(1) |
| FMC_HB_p[20]     | PIN_B14 | FMC HB bank data p20 | FMC_VCCIO*(1) |
| FMC_HB_p[21]     | PIN_B12 | FMC HB bank data p21 | FMC_VCCIO*(1) |
| FMC_HB_n[0] *(3) | PIN_F16 | FMC HB bank data n0  | FMC_VCCIO*(1) |
| FMC_HB_n[1]      | PIN_L14 | FMC HB bank data n1  | FMC_VCCIO*(1) |
| FMC_HB_n[2]      | PIN_K17 | FMC HB bank data n2  | FMC_VCCIO*(1) |
| FMC_HB_n[3]      | PIN_M15 | FMC HB bank data n3  | FMC_VCCIO*(1) |
| FMC_HB_n[4]      | PIN_J15 | FMC HB bank data n4  | FMC_VCCIO*(1) |
| FMC_HB_n[5]      | PIN_N17 | FMC HB bank data n5  | FMC_VCCIO*(1) |
|                  |         |                      |               |

User Manual

| FMC_HB_n[6]  | PIN_F15 | FMC HB bank data n6  | FMC_VCCIO*(1) |
|--------------|---------|----------------------|---------------|
| FMC_HB_n[7]  | PIN_N18 | FMC HB bank data n7  | FMC_VCCIO*(1) |
| FMC_HB_n[8]  | PIN_K16 | FMC HB bank data n8  | FMC_VCCIO*(1) |
| FMC_HB_n[9]  | PIN_M18 | FMC HB bank data n9  | FMC_VCCIO*(1) |
| FMC_HB_n[10] | PIN_D13 | FMC HB bank data n10 | FMC_VCCIO*(1) |
| FMC_HB_n[11] | PIN_D15 | FMC HB bank data n11 | FMC_VCCIO*(1) |
| FMC_HB_n[12] | PIN_H13 | FMC HB bank data n12 | FMC_VCCIO*(1) |
| FMC_HB_n[13] | PIN_J14 | FMC HB bank data n13 | FMC_VCCIO*(1) |
| FMC_HB_n[14] | PIN_F14 | FMC HB bank data n14 | FMC_VCCIO*(1) |
| FMC_HB_n[15] | PIN_B15 | FMC HB bank data n15 | FMC_VCCIO*(1) |
| FMC_HB_n[16] | PIN_C12 | FMC HB bank data n16 | FMC_VCCIO*(1) |
| FMC_HB_n[17] | PIN_D16 | FMC HB bank data n17 | FMC_VCCIO*(1) |
| FMC_HB_n[18] | PIN_D14 | FMC HB bank data n18 | FMC_VCCIO*(1) |
| FMC_HB_n[19] | PIN_A15 | FMC HB bank data n19 | FMC_VCCIO*(1) |
| FMC_HB_n[20] | PIN_B13 | FMC HB bank data n20 | FMC_VCCIO*(1) |
| FMC_HB_n[21] | PIN_A12 | FMC HB bank data n21 | FMC_VCCIO*(1) |
| FMC_LA_p[0]  | PIN_J20 | FMC LA bank data p0  | FMC_VCCIO*(1) |
| FMC_LA_p[1]  | PIN_E18 | FMC LA bank data p1  | FMC_VCCIO*(1) |
| FMC_LA_p[2]  | PIN_K21 | FMC LA bank data p2  | FMC_VCCIO*(1) |
| FMC_LA_p[3]  | PIN_K19 | FMC LA bank data p3  | FMC_VCCIO*(1) |
| FMC_LA_p[4]  | PIN_P21 | FMC LA bank data p4  | FMC_VCCIO*(1) |
| FMC_LA_p[5]  | PIN_M20 | FMC LA bank data p5  | FMC_VCCIO*(1) |
| FMC_LA_p[6]  | PIN_J18 | FMC LA bank data p6  | FMC_VCCIO*(1) |
| FMC_LA_p[7]  | PIN_G18 | FMC LA bank data p7  | FMC_VCCIO*(1) |
| FMC_LA_p[8]  | PIN_P20 | FMC LA bank data p8  | FMC_VCCIO*(1) |
| FMC_LA_p[9]  | PIN_G20 | FMC LA bank data p9  | FMC_VCCIO*(1) |
| FMC_LA_p[10] | PIN_J21 | FMC LA bank data p10 | FMC_VCCIO*(1) |
|              |         |                      |               |

| FMC_LA_p[11] | PIN_E19 | FMC LA bank data p11 | FMC_VCCIO*(1) |
|--------------|---------|----------------------|---------------|
| FMC_LA_p[12] | PIN_A19 | FMC LA bank data p12 | FMC_VCCIO*(1) |
| FMC_LA_p[13] | PIN_E21 | FMC LA bank data p13 | FMC_VCCIO*(1) |
| FMC_LA_p[14] | PIN_F20 | FMC LA bank data p14 | FMC_VCCIO*(1) |
| FMC_LA_p[15] | PIN_G19 | FMC LA bank data p15 | FMC_VCCIO*(1) |
| FMC_LA_p[16] | PIN_F17 | FMC LA bank data p16 | FMC_VCCIO*(1) |
| FMC_LA_p[17] | PIN_C17 | FMC LA bank data p17 | FMC_VCCIO*(1) |
| FMC_LA_p[18] | PIN_D20 | FMC LA bank data p18 | FMC_VCCIO*(1) |
| FMC_LA_p[19] | PIN_A22 | FMC LA bank data p19 | FMC_VCCIO*(1) |
| FMC_LA_p[20] | PIN_B18 | FMC LA bank data p20 | FMC_VCCIO*(1) |
| FMC_LA_p[21] | PIN_A20 | FMC LA bank data p21 | FMC_VCCIO*(1) |
| FMC_LA_p[22] | PIN_A17 | FMC LA bank data p22 | FMC_VCCIO*(1) |
| FMC_LA_p[23] | PIN_B24 | FMC LA bank data p23 | FMC_VCCIO*(1) |
| FMC_LA_p[24] | PIN_K24 | FMC LA bank data p24 | FMC_VCCIO*(1) |
| FMC_LA_p[25] | PIN_P23 | FMC LA bank data p25 | FMC_VCCIO*(1) |
| FMC_LA_p[26] | PIN_E22 | FMC LA bank data p26 | FMC_VCCIO*(1) |
| FMC_LA_p[27] | PIN_J23 | FMC LA bank data p27 | FMC_VCCIO*(1) |
| FMC_LA_p[28] | PIN_F24 | FMC LA bank data p28 | FMC_VCCIO*(1) |
| FMC_LA_p[29] | PIN_G22 | FMC LA bank data p29 | FMC_VCCIO*(1) |
| FMC_LA_p[30] | PIN_E24 | FMC LA bank data p30 | FMC_VCCIO*(1) |
| FMC_LA_p[31] | PIN_C23 | FMC LA bank data p31 | FMC_VCCIO*(1) |
| FMC_LA_p[32] | PIN_D24 | FMC LA bank data p32 | FMC_VCCIO*(1) |
| FMC_LA_p[33] | PIN_A25 | FMC LA bank data p33 | FMC_VCCIO*(1) |
| FMC_LA_n[0]  | PIN_J19 | FMC LA bank data n0  | FMC_VCCIO*(1) |
| FMC_LA_n[1]  | PIN_D18 | FMC LA bank data n1  | FMC_VCCIO*(1) |
| FMC_LA_n[2]  | PIN_L21 | FMC LA bank data n2  | FMC_VCCIO*(1) |
| FMC_LA_n[3]  | PIN_L19 | FMC LA bank data n3  | FMC_VCCIO*(1) |
|              |         |                      |               |

| FMC_LA_n[4]  | PIN_N21 | FMC LA bank data n4  | FMC_VCCIO*(1) |
|--------------|---------|----------------------|---------------|
| FMC_LA_n[5]  | PIN_L20 | FMC LA bank data n5  | FMC_VCCIO*(1) |
| FMC_LA_n[6]  | PIN_K18 | FMC LA bank data n6  | FMC_VCCIO*(1) |
| FMC_LA_n[7]  | PIN_H18 | FMC LA bank data n7  | FMC_VCCIO*(1) |
| FMC_LA_n[8]  | PIN_N20 | FMC LA bank data n8  | FMC_VCCIO*(1) |
| FMC_LA_n[9]  | PIN_H20 | FMC LA bank data n9  | FMC_VCCIO*(1) |
| FMC_LA_n[10] | PIN_H21 | FMC LA bank data n10 | FMC_VCCIO*(1) |
| FMC_LA_n[11] | PIN_D19 | FMC LA bank data n11 | FMC_VCCIO*(1) |
| FMC_LA_n[12] | PIN_B20 | FMC LA bank data n12 | FMC_VCCIO*(1) |
| FMC_LA_n[13] | PIN_D21 | FMC LA bank data n13 | FMC_VCCIO*(1) |
| FMC_LA_n[14] | PIN_F21 | FMC LA bank data n14 | FMC_VCCIO*(1) |
| FMC_LA_n[15] | PIN_F19 | FMC LA bank data n15 | FMC_VCCIO*(1) |
| FMC_LA_n[16] | PIN_E17 | FMC LA bank data n16 | FMC_VCCIO*(1) |
| FMC_LA_n[17] | PIN_C18 | FMC LA bank data n17 | FMC_VCCIO*(1) |
| FMC_LA_n[18] | PIN_C20 | FMC LA bank data n18 | FMC_VCCIO*(1) |
| FMC_LA_n[19] | PIN_B22 | FMC LA bank data n19 | FMC_VCCIO*(1) |
| FMC_LA_n[20] | PIN_B19 | FMC LA bank data n20 | FMC_VCCIO*(1) |
| FMC_LA_n[21] | PIN_A21 | FMC LA bank data n21 | FMC_VCCIO*(1) |
| FMC_LA_n[22] | PIN_B17 | FMC LA bank data n22 | FMC_VCCIO*(1) |
| FMC_LA_n[23] | PIN_A24 | FMC LA bank data n23 | FMC_VCCIO*(1) |
| FMC_LA_n[24] | PIN_J24 | FMC LA bank data n24 | FMC_VCCIO*(1) |
| FMC_LA_n[25] | PIN_R23 | FMC LA bank data n25 | FMC_VCCIO*(1) |
| FMC_LA_n[26] | PIN_F22 | FMC LA bank data n26 | FMC_VCCIO*(1) |
| FMC_LA_n[27] | PIN_K23 | FMC LA bank data n27 | FMC_VCCIO*(1) |
| FMC_LA_n[28] | PIN_G24 | FMC LA bank data n28 | FMC_VCCIO*(1) |
| FMC_LA_n[29] | PIN_H22 | FMC LA bank data n29 | FMC_VCCIO*(1) |
| FMC_LA_n[30] | PIN_E23 | FMC LA bank data n30 | FMC_VCCIO*(1) |
|              |         |                      |               |

User Manual

| FMC_LA_n[31]        | PIN_B23  | FMC LA bank data n31                                                       | FMC_VCCIO*(1)               |
|---------------------|----------|----------------------------------------------------------------------------|-----------------------------|
| FMC_LA_n[32]        | PIN_D23  | FMC LA bank data n32                                                       | FMC_VCCIO*(1)               |
| FMC_LA_n[33]        | PIN_A26  | FMC LA bank data n33                                                       | FMC_VCCIO*(1)               |
| FMC_GBTCLK_M2C_p[0] | PIN_AM12 | LVDS input from the installed FMC card to dedicated reference clock inputs | LVDS                        |
| FMC_GBTCLK_M2C_p[1] | PIN_T9   | LVDS input from the installed FMC card to dedicated reference clock inputs | LVDS                        |
| FMC_REFCLK_p        | PIN_T31  | FPGA transceiver Reference<br>Clock (From on-board PLL)                    | LVDS                        |
| FMC_DP_C2M_p[0]     | PIN_AK1  | Transmit pair p0 of the FPGA transceiver                                   | HSSI<br>DIFFERENTIAL<br>I/O |
| FMC_DP_C2M_p[1]     | PIN_AL3  | Transmit pair p1 of the FPGA transceiver                                   | HSSI<br>DIFFERENTIAL<br>I/O |
| FMC_DP_C2M_p[2]     | PIN_AH1  | Transmit pair p2 of the FPGA transceiver                                   | HSSI<br>DIFFERENTIAL<br>I/O |
| FMC_DP_C2M_p[3]     | PIN_AJ3  | Transmit pair p3 of the FPGA transceiver                                   | HSSI<br>DIFFERENTIAL<br>I/O |
| FMC_DP_C2M_p[4]     | PIN_AF1  | Transmit pair p4 of the FPGA transceiver                                   | HSSI<br>DIFFERENTIAL<br>I/O |
| FMC_DP_C2M_p[5]     | PIN_AG3  | Transmit pair p5 of the FPGA transceiver                                   | HSSI<br>DIFFERENTIAL<br>I/O |
| FMC_DP_C2M_p[6]     | PIN_F1   | Transmit pair p6 of the FPGA                                               | HSSI                        |

|                 |         | transceiver                              | DIFFERENTIAL I/O            |
|-----------------|---------|------------------------------------------|-----------------------------|
| FMC_DP_C2M_p[7] | PIN_G3  | Transmit pair p7 of the FPGA transceiver | HSSI<br>DIFFERENTIAL<br>I/O |
| FMC_DP_C2M_p[8] | PIN_E3  | Transmit pair p8 of the FPGA transceiver | HSSI<br>DIFFERENTIAL<br>I/O |
| FMC_DP_C2M_p[9] | PIN_C3  | Transmit pair p9 of the FPGA transceiver | HSSI<br>DIFFERENTIAL<br>I/O |
| FMC_DP_M2C_p[0] | PIN_AL7 | Receiver pair p0 of the FPGA transceiver | HSSI<br>DIFFERENTIAL<br>I/O |
| FMC_DP_M2C_p[1] | PIN_AH5 | Receiver pair p1 of the FPGA transceiver | HSSI<br>DIFFERENTIAL<br>I/O |
| FMC_DP_M2C_p[2] | PIN_AJ7 | Receiver pair p2 of the FPGA transceiver | HSSI<br>DIFFERENTIAL<br>I/O |
| FMC_DP_M2C_p[3] | PIN_AF5 | Receiver pair p3 of the FPGA transceiver | HSSI<br>DIFFERENTIAL<br>I/O |
| FMC_DP_M2C_p[4] | PIN_AG7 | Receiver pair p4 of the FPGA transceiver | HSSI<br>DIFFERENTIAL<br>I/O |
| FMC_DP_M2C_p[5] | PIN_AE7 | Receiver pair p5 of the FPGA transceiver | HSSI<br>DIFFERENTIAL<br>I/O |
| FMC_DP_M2C_p[6] | PIN_G7  | Receiver pair p6 of the FPGA transceiver | HSSI<br>DIFFERENTIAL<br>I/O |

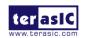

| FMC_DP_M2C_p[7] | PIN_D5   | Receiver pair p7 of the FPGA transceiver | HSSI<br>DIFFERENTIAL<br>I/O |
|-----------------|----------|------------------------------------------|-----------------------------|
| FMC_DP_M2C_p[8] | PIN_C7   | Receiver pair p8 of the FPGA transceiver | HSSI<br>DIFFERENTIAL<br>I/O |
| FMC_DP_M2C_p[9] | PIN_A7   | Receiver pair p9 of the FPGA transceiver | HSSI<br>DIFFERENTIAL<br>I/O |
| FMC_GA[0]       | PIN_R21  | FMC geographical address 0               | 3.3 V*(2)                   |
| FMC_GA[1]       | PIN_T21  | FMC geographical address 1               | 3.3 V*(2)                   |
| FMC_SCL         | PIN_V21  | Management serial clock line             | 3.3 V*(2)                   |
| FMC_SDA         | PIN_V22  | Management serial data line              | 3.3 V*(2)                   |
| FMC_RES[0]      | PIN_AH16 | Reserved                                 | 3.0 V                       |

- \*(1): The FMC\_VCCIO value depends on the setting of JP2, which can adjust the FMC\_VCCIO to 1.2V, 1.5V or 1.8V. Please refer to section 2.2: "FMC\_VCCIO and FMCP\_VCCIO Select Header" for details.
- \*(2): There are level shift ICs that convert FMC\_VCCIO to 3.3V between the FPGA pins and the FMC pins.
- \*(3): FPGA dedicated clock input pin.

# 2.6 FMC+ Connector

In addition to an FMC connector on the Apollo S10 board, there is also an FMC + connector for expanding FPGA I/Os (See **Figure 2-10**). FMC+ is the latest Standard in the popular VITA FMC family. The main difference between FMC + and FMC specifications is that the number of FMC + transceiver can provide up to 24 pairs (**High Serial Pin Count version, HSPC**).

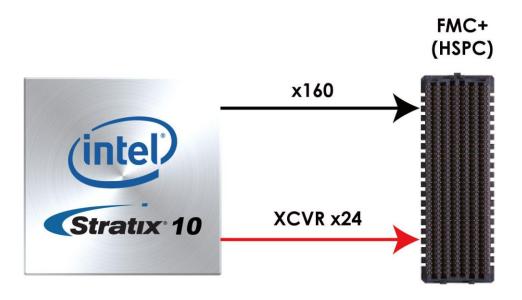

Figure 2-10 FMC+ connector on Apollo S10 board

As the number of transceivers increases, the connector size of the FMC+ becomes a 14x40 array, compared to the 10x40 array of the FMC.

Below we will introduce according to the individual functions of FMC+ connector.

### ■ Compare the FMC and FMC+

**Table 2-15** lists the number of I/O, power, transceiver, clock and other interfaces provided by FMC and FMC + connector on the Apollo S10 board.

Table 2-15 FMC and FMC+ compare list on the Apollo S10 board

| Parameter                | FMC (J2)                | FMC+(J1)                |
|--------------------------|-------------------------|-------------------------|
| Number of DIFF/SE I/O    | 80 DIFF/160 SE          | 80 DIFF/160 SE          |
| M2C Clocks (DIFF)        | 2                       | 2                       |
| SYNC M2C+C2M (DIFF)      | -                       | 1+1                     |
| REFCLK M2C+C2M (DIFF)    | -                       | 1+1                     |
| Gigabit Transceivers     | 10                      | 24                      |
| Gigabit reference clocks | 2                       | 6                       |
| Miscellaneous            | JTAG, SYNC, Power Good, | JTAG, SYNC, Power Good, |
|                          | Geographic              | Geographic              |

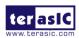

|                | Address                        | Address                       |
|----------------|--------------------------------|-------------------------------|
| Power supplies | VADJ(4 pins), 3V3(4 pins), 12V | VADJ(4 pins), 3V3(4 pins),    |
|                | (2 pins), 3V3 Aux (1 pin)      | 12V (2 pins), 3V3 Aux (1 pin) |

#### ■ Clock Interface

**Table 2-16** shows the FPGA dedicated clock input pin placement on the FMC+ connector.

**Table 2-16 FMCP clock input interface distribution** 

| Signal Name       | FMC Clock in/out pin | FPGA Clock Input Pin | FPGA<br>Pin |
|-------------------|----------------------|----------------------|-------------|
| 3.ga              | name                 | Placement            | Assignment  |
| FMCP_CLK_M2C_p0   | CLK0_M2C_P           | CLK_2C_1P            | ВН36        |
| FMCP_CLK_M2C_n0   | CLK0_M2C_N           | CLK_2C_1N            | BH37        |
| FMCP_CLK_M2C_p1   | CLK1_M2C_P           | CLK_2B_0P            | AW36        |
| FMCP_CLK_M2C_n1   | CLK1_M2C_N           | CLK_2B_0N            | AV36        |
| FMCP_HA_p0        | HA00_P_CC            | CLK_2A_0P            | BE31        |
| FMCP_HA_n0        | HA00_N_CC            | CLK_2A_0N            | BD31        |
| FMCP_HA_p1        | HA01_P_CC            | CLK_2A_1P            | AW30        |
| FMCP_HA_n1        | HA01_N_CC            | CLK_2A_1N            | AV36        |
| FMCP_HB_p0        | HB00_P_CC            | CLK_2F_1P            | AN27        |
| FMCP_HB_n0        | HB00_N_CC            | CLK_2F_1N            | AN28        |
| FMCP_LA_p0        | LA00_P_CC            | CLK_2C_0P            | AW38        |
| FMCP_LA_p0        | LA00_N_CC            | CLK_2C_0N            | AW39        |
| FMCP_REFCLK_M2C_p | REFCLK_M2C_P         | CLK_2B_1P            | BH33        |
| FMCP_REFCLK_M2C_n | REFCLK_M2C_N         | CLK_2B_1N            | BG33        |

#### Power Supply

The Apollo S10 board provides 12V, 3.3V and VCCIO\_FMCP power through FMC+ port. **Table 2-17** indicates the maximum power consumption for the FMC+ connector.

CAUTION: Before powering on the Apollo S10 board with a daughter card, please check to see if there is a short circuit between the power pins and FPGA

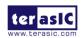

Table 2-17 Power Supply of the FMC

| Supplied Voltage | Max. Current Limit |
|------------------|--------------------|
| 12V              | 1A                 |
| 3.3V             | 3A                 |
| VCCIO_FMCP       | 4A                 |

#### ■ Adjustable I/O Standards

The FPGA I/O standards of the FMC+ ports can be adjusted by configuring the header position. Each port can be individually adjusted to 1.2V, 1.5V or 1.8V via jumper JP3 on the Apollo S10 board. For detailed setting, please refer to Section 2.2: FMC\_VCCIO and FMCP\_VCCIO Select Header.

#### JTAG Chain on FMC

The JTAG chain on the Apollo S10 board supports JTAG interface extension to the FMC+ connector so that the JTAG device on the user's FMC+ daughter card can be joined with JTAG chain on the Apollo S10 board. Users can enable this feature through the switch (SW4.1) on the Apollo S10 board. In the board's default setting, the JTAG interface of the FMC connector is bypassed to keep the Apollo S10 board JTAG chain to maintain close loop. For detailed setting, please refer to Section 2.2: JTAG Interface Switch.

#### Transceiver Channels Speed

There are **24** transceivers connected to the Stratix 10 FPGA on the FMCP connector, **5** of which belong to the GX channels, and the maximum transmission speed is 17.4 Gbps. The other 19 belong to GXT channels, and the maximum transmission speed can reach 25Gbps. For details, please to see "Intel ® Stratix® 10 L- and H-Tile Transceiver PHY User Guide" for section "1.3. L-Tile / H-Tile Building Blocks". **Table 2-18** lists the distribution and speed of the two channels of the FMCP connector.

Table 2-18 GX and GXT channels on the FMCP connector

| Transceiver channel<br>Type | Net Name                         | Speed     |
|-----------------------------|----------------------------------|-----------|
| GX Channels                 | FMCP_DP_M2C_p2/ FMCP_DP_C2M_p2 , | 17.4 Gbps |

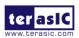

|              | FMCP_DP_M2C_p5/ FMCP_DP_C2M_p5 ,   |         |
|--------------|------------------------------------|---------|
|              | FMCP_DP_M2C_p8/ FMCP_DP_C2M_p8,    |         |
|              | FMCP_DP_M2C_p11/ FMCP_DP_C2M_p11 , |         |
|              | FMCP_DP_M2C_p14/ FMCP_DP_C2M_p14   |         |
|              | FMC_DP_M2C_p0/ FMC_DP_C2M_p0 ,     |         |
|              | FMC_DP_M2C_p1/ FMC_DP_C2M_p1 ,     |         |
|              | FMC_DP_M2C_p3/ FMC_DP_C2M_p3,      |         |
|              | FMC_DP_M2C_p4/ FMC_DP_C2M_p4,      |         |
|              | FMC_DP_M2C_p6/ FMC_DP_C2M_p6,      |         |
|              | FMC_DP_M2C_p7/ FMC_DP_C2M_p7,      |         |
|              | FMC_DP_M2C_p9/ FMC_DP_C2M_p9,      |         |
|              | FMC_DP_M2C_p10/ FMC_DP_C2M_p10 ,   |         |
|              | FMC_DP_M2C_p12/ FMC_DP_C2M_p12 ,   |         |
|              | FMC_DP_M2C_p13/ FMC_DP_C2M_p13 ,   |         |
| GXT Channels | FMC_DP_M2C_p15/ FMC_DP_C2M_p15,    | 25 Gbps |
|              | FMC_DP_M2C_p16/ FMC_DP_C2M_p16,    |         |
|              | FMC_DP_M2C_p17/ FMC_DP_C2M_p17,    |         |
|              | FMC_DP_M2C_p18/ FMC_DP_C2M_p18,    |         |
|              | FMC_DP_M2C_p19/ FMC_DP_C2M_p19,    |         |
|              | FMC_DP_M2C_p20/ FMC_DP_C2M_p20 ,   |         |
|              | FMC_DP_M2C_p21/ FMC_DP_C2M_p21 ,   |         |
|              | FMC_DP_M2C_p22/ FMC_DP_C2M_p22 ,   |         |
|              | FMC_DP_M2C_p23/ FMC_DP_C2M_p23     |         |
|              |                                    |         |
|              |                                    |         |

## **■** FPGA Pin Assignments for FMCP Connector

**Figure 2-11** shows the pin out table of the FMC connector on the Apollo S10 and **Table 2-19** lists the FMC connector pin assignments, signal names and function.

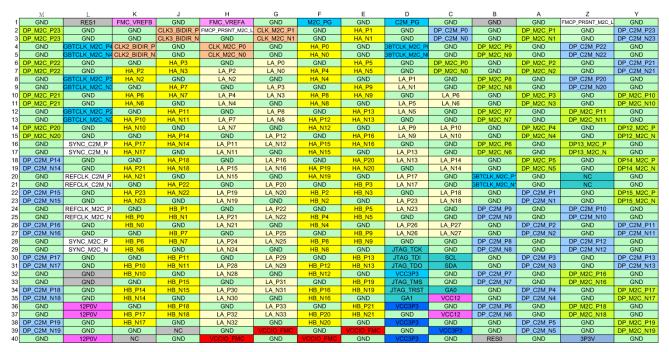

Figure 2-11 FMC+ pin out table

Table 2-19 FMCP Connector Pin Assignments, Signal Names and Functions

| Table 2-13 1 Mor Confidence of Till Assignments, Signal Names and Tunctions |                    |                                                              |                |
|-----------------------------------------------------------------------------|--------------------|--------------------------------------------------------------|----------------|
| Signal Name                                                                 | FPGA Pin<br>Number | Description                                                  | I/O Standard   |
| FMCP_CLK2_BIDIR_p                                                           | PIN_AW33           | FMCP data bus                                                | FMCP_VCCIO*(1) |
| FMCP_CLK2_BIDIR_n                                                           | PIN_AY33           | FMCP data bus                                                | FMCP_VCCIO*(1) |
| FMCP_CLK3_BIDIR_p                                                           | PIN_AW34           | FMCP data bus                                                | FMCP_VCCIO*(1) |
| FMCP_CLK3_BIDIR_n                                                           | PIN_AW35           | FMCP data bus                                                | FMCP_VCCIO*(1) |
| FMCP_CLK_M2C_p[0]                                                           | PIN_ BH36          | Clock from mezzanine module to carrier card positive 0       | FMCP_VCCIO*(1) |
| FMCP_CLK_M2C_n[0]                                                           | PIN_BH37           | Clock from mezzanine<br>module to carrier card<br>negative 0 | FMCP_VCCIO*(1) |
| FMCP_CLK_M2C_p[1]                                                           | PIN_ AW36          | Clock from mezzanine<br>module to carrier card<br>positive 1 | FMCP_VCCIO*(1) |
| FMCP_CLK_M2C_n[1]                                                           | PIN_AV36           | Clock from mezzanine                                         | FMCP_VCCIO*(1) |

|               |          | module to carrier card negative 1 |                |
|---------------|----------|-----------------------------------|----------------|
| FMCP_HA_p[0]  | PIN_BE31 | FMCP HA bank data p0              | FMCP_VCCIO*(1) |
| FMCP_HA_p[1]  | PIN_AW30 | FMCP HA bank data p1              | FMCP_VCCIO*(1) |
| FMCP_HA_p[2]  | PIN_BC30 | FMCP HA bank data p2              | FMCP_VCCIO*(1) |
| FMCP_HA_p[3]  | PIN_AW28 | FMCP HA bank data p3              | FMCP_VCCIO*(1) |
| FMCP_HA_p[4]  | PIN_AT29 | FMCP HA bank data p4              | FMCP_VCCIO*(1) |
| FMCP_HA_p[5]  | PIN_AU29 | FMCP HA bank data p5              | FMCP_VCCIO*(1) |
| FMCP_HA_p[6]  | PIN_BD29 | FMCP HA bank data p6              | FMCP_VCCIO*(1) |
| FMCP_HA_p[7]  | PIN_BC31 | FMCP HA bank data p7              | FMCP_VCCIO*(1) |
| FMCP_HA_p[8]  | PIN_AU30 | FMCP HA bank data p8              | FMCP_VCCIO*(1) |
| FMCP_HA_p[9]  | PIN_BA29 | FMCP HA bank data p9              | FMCP_VCCIO*(1) |
| FMCP_HA_p[10] | PIN_BE32 | FMCP HA bank data p10             | FMCP_VCCIO*(1) |
| FMCP_HA_p[11] | PIN_BG29 | FMCP HA bank data p11             | FMCP_VCCIO*(1) |
| FMCP_HA_p[12] | PIN_AY31 | FMCP HA bank data p12             | FMCP_VCCIO*(1) |
| FMCP_HA_p[13] | PIN_AY29 | FMCP HA bank data p13             | FMCP_VCCIO*(1) |
| FMCP_HA_p[14] | PIN_BF31 | FMCP HA bank data p14             | FMCP_VCCIO*(1) |
| FMCP_HA_p[15] | PIN_BA32 | FMCP HA bank data p15             | FMCP_VCCIO*(1) |
| FMCP_HA_p[16] | PIN_BA31 | FMCP HA bank data p16             | FMCP_VCCIO*(1) |
| FMCP_HA_p[17] | PIN_BH32 | FMCP HA bank data p17             | FMCP_VCCIO*(1) |
| FMCP_HA_p[18] | PIN_BH31 | FMCP HA bank data p18             | FMCP_VCCIO*(1) |
| FMCP_HA_p[19] | PIN_BF29 | FMCP HA bank data p19             | FMCP_VCCIO*(1) |
| FMCP_HA_p[20] | PIN_BB30 | FMCP HA bank data p20             | FMCP_VCCIO*(1) |
| FMCP_HA_p[21] | PIN_BG30 | FMCP HA bank data p21             | FMCP_VCCIO*(1) |
| FMCP_HA_p[22] | PIN_BJ30 | FMCP HA bank data p22             | FMCP_VCCIO*(1) |
| FMCP_HA_p[23] | PIN_BJ28 | FMCP HA bank data p23             | FMCP_VCCIO*(1) |
| FMCP_HA_n[0]  | PIN_BD31 | FMCP HA bank data n0              | FMCP_VCCIO*(1) |
| FMCP_HA_n[1]  | PIN_AW31 | FMCP HA bank data n1              | FMCP_VCCIO*(1) |

| FMCP_HA_n[2]  | PIN_BD30 | FMCP HA bank data n2  | FMCP_VCCIO*(1) |
|---------------|----------|-----------------------|----------------|
| FMCP_HA_n[3]  | PIN_AV28 | FMCP HA bank data n3  | FMCP_VCCIO*(1) |
| FMCP_HA_n[4]  | PIN_AT30 | FMCP HA bank data n4  | FMCP_VCCIO*(1) |
| FMCP_HA_n[5]  | PIN_AU28 | FMCP HA bank data n5  | FMCP_VCCIO*(1) |
| FMCP_HA_n[6]  | PIN_BE29 | FMCP HA bank data n6  | FMCP_VCCIO*(1) |
| FMCP_HA_n[7]  | PIN_BC32 | FMCP HA bank data n7  | FMCP_VCCIO*(1) |
| FMCP_HA_n[8]  | PIN_AV30 | FMCP HA bank data n8  | FMCP_VCCIO*(1) |
| FMCP_HA_n[9]  | PIN_BB28 | FMCP HA bank data n9  | FMCP_VCCIO*(1) |
| FMCP_HA_n[10] | PIN_BF32 | FMCP HA bank data n10 | FMCP_VCCIO*(1) |
| FMCP_HA_n[11] | PIN_BG28 | FMCP HA bank data n11 | FMCP_VCCIO*(1) |
| FMCP_HA_n[12] | PIN_AY32 | FMCP HA bank data n12 | FMCP_VCCIO*(1) |
| FMCP_HA_n[13] | PIN_AW29 | FMCP HA bank data n13 | FMCP_VCCIO*(1) |
| FMCP_HA_n[14] | PIN_BF30 | FMCP HA bank data n14 | FMCP_VCCIO*(1) |
| FMCP_HA_n[15] | PIN_BB32 | FMCP HA bank data n15 | FMCP_VCCIO*(1) |
| FMCP_HA_n[16] | PIN_BA30 | FMCP HA bank data n16 | FMCP_VCCIO*(1) |
| FMCP_HA_n[17] | PIN_BG32 | FMCP HA bank data n17 | FMCP_VCCIO*(1) |
| FMCP_HA_n[18] | PIN_BJ31 | FMCP HA bank data n18 | FMCP_VCCIO*(1) |
| FMCP_HA_n[19] | PIN_BE28 | FMCP HA bank data n19 | FMCP_VCCIO*(1) |
| FMCP_HA_n[20] | PIN_BB29 | FMCP HA bank data n20 | FMCP_VCCIO*(1) |
| FMCP_HA_n[21] | PIN_BH30 | FMCP HA bank data n21 | FMCP_VCCIO*(1) |
| FMCP_HA_n[22] | PIN_BJ29 | FMCP HA bank data n22 | FMCP_VCCIO*(1) |
| FMCP_HA_n[23] | PIN_BH28 | FMCP HA bank data n23 | FMCP_VCCIO*(1) |
| FMCP_HB_p[0]  | PIN_AN27 | FMCP HB bank data p0  | FMCP_VCCIO*(1) |
| FMCP_HB_p[1]  | PIN_AP30 | FMCP HB bank data p1  | FMCP_VCCIO*(1) |
| FMCP_HB_p[2]  | PIN_AP25 | FMCP HB bank data p2  | FMCP_VCCIO*(1) |
| FMCP_HB_p[3]  | PIN_AP26 | FMCP HB bank data p3  | FMCP_VCCIO*(1) |
| FMCP_HB_p[4]  | PIN_AP28 | FMCP HB bank data p4  | FMCP_VCCIO*(1) |
|               |          |                       |                |

User Manual

| FMCP_HB_p[5]  | PIN_AV27 | FMCP HB bank data p5  | FMCP_VCCIO*(1) |
|---------------|----------|-----------------------|----------------|
| FMCP_HB_p[6]  | PIN_AR26 | FMCP HB bank data p6  | FMCP_VCCIO*(1) |
| FMCP_HB_p[7]  | PIN_AT27 | FMCP HB bank data p7  | FMCP_VCCIO*(1) |
| FMCP_HB_p[8]  | PIN_AY28 | FMCP HB bank data p8  | FMCP_VCCIO*(1) |
| FMCP_HB_p[9]  | PIN_AR28 | FMCP HB bank data p9  | FMCP_VCCIO*(1) |
| FMCP_HB_p[10] | PIN_BC28 | FMCP HB bank data p10 | FMCP_VCCIO*(1) |
| FMCP_HB_p[11] | PIN_AV25 | FMCP HB bank data p11 | FMCP_VCCIO*(1) |
| FMCP_HB_p[12] | PIN_BC27 | FMCP HB bank data p12 | FMCP_VCCIO*(1) |
| FMCP_HB_p[13] | PIN_AW26 | FMCP HB bank data p13 | FMCP_VCCIO*(1) |
| FMCP_HB_p[14] | PIN_BG27 | FMCP HB bank data p14 | FMCP_VCCIO*(1) |
| FMCP_HB_p[15] | PIN_BE27 | FMCP HB bank data p15 | FMCP_VCCIO*(1) |
| FMCP_HB_p[16] | PIN_BE26 | FMCP HB bank data p16 | FMCP_VCCIO*(1) |
| FMCP_HB_p[17] | PIN_BJ25 | FMCP HB bank data p17 | FMCP_VCCIO*(1) |
| FMCP_HB_p[18] | PIN_BH26 | FMCP HB bank data p18 | FMCP_VCCIO*(1) |
| FMCP_HB_p[19] | PIN_BA25 | FMCP HB bank data p19 | FMCP_VCCIO*(1) |
| FMCP_HB_p[20] | PIN_BJ26 | FMCP HB bank data p20 | FMCP_VCCIO*(1) |
| FMCP_HB_p[21] | PIN_BC26 | FMCP HB bank data p21 | FMCP_VCCIO*(1) |
| FMCP_HB_n[0]  | PIN_AN28 | FMCP HB bank data n0  | FMCP_VCCIO*(1) |
| FMCP_HB_n[1]  | PIN_AP31 | FMCP HB bank data n1  | FMCP_VCCIO*(1) |
| FMCP_HB_n[2]  | PIN_AN25 | FMCP HB bank data n2  | FMCP_VCCIO*(1) |
| FMCP_HB_n[3]  | PIN_AN26 | FMCP HB bank data n3  | FMCP_VCCIO*(1) |
| FMCP_HB_n[4]  | PIN_AP29 | FMCP HB bank data n4  | FMCP_VCCIO*(1) |
| FMCP_HB_n[5]  | PIN_AV26 | FMCP HB bank data n5  | FMCP_VCCIO*(1) |
| FMCP_HB_n[6]  | PIN_AT26 | FMCP HB bank data n6  | FMCP_VCCIO*(1) |
| FMCP_HB_n[7]  | PIN_AU27 | FMCP HB bank data n7  | FMCP_VCCIO*(1) |
| FMCP_HB_n[8]  | PIN_AY27 | FMCP HB bank data n8  | FMCP_VCCIO*(1) |
| FMCP_HB_n[9]  | PIN_AR27 | FMCP HB bank data n9  | FMCP_VCCIO*(1) |
|               |          |                       |                |

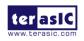

User Manual

| FMCP_HB_n[10] | PIN_BD28 | FMCP HB bank data n10 | FMCP_VCCIO*(1) |
|---------------|----------|-----------------------|----------------|
| FMCP_HB_n[11] | PIN_AW25 | FMCP HB bank data n11 | FMCP_VCCIO*(1) |
| FMCP_HB_n[12] | PIN_BB27 | FMCP HB bank data n12 | FMCP_VCCIO*(1) |
| FMCP_HB_n[13] | PIN_AY26 | FMCP HB bank data n13 | FMCP_VCCIO*(1) |
| FMCP_HB_n[14] | PIN_BF27 | FMCP HB bank data n14 | FMCP_VCCIO*(1) |
| FMCP_HB_n[15] | PIN_BF26 | FMCP HB bank data n15 | FMCP_VCCIO*(1) |
| FMCP_HB_n[16] | PIN_BD26 | FMCP HB bank data n16 | FMCP_VCCIO*(1) |
| FMCP_HB_n[17] | PIN_BH25 | FMCP HB bank data n17 | FMCP_VCCIO*(1) |
| FMCP_HB_n[18] | PIN_BG25 | FMCP HB bank data n18 | FMCP_VCCIO*(1) |
| FMCP_HB_n[19] | PIN_BB25 | FMCP HB bank data n19 | FMCP_VCCIO*(1) |
| FMCP_HB_n[20] | PIN_BH27 | FMCP HB bank data n20 | FMCP_VCCIO*(1) |
| FMCP_HB_n[21] | PIN_BC25 | FMCP HB bank data n21 | FMCP_VCCIO*(1) |
| FMCP_LA_p[0]  | PIN_AW38 | FMCP LA bank data p0  | FMCP_VCCIO*(1) |
| FMCP_LA_p[1]  | PIN_AP35 | FMCP LA bank data p1  | FMCP_VCCIO*(1) |
| FMCP_LA_p[2]  | PIN_AN33 | FMCP LA bank data p2  | FMCP_VCCIO*(1) |
| FMCP_LA_p[3]  | PIN_AP36 | FMCP LA bank data p3  | FMCP_VCCIO*(1) |
| FMCP_LA_p[4]  | PIN_AT37 | FMCP LA bank data p4  | FMCP_VCCIO*(1) |
| FMCP_LA_p[5]  | PIN_BB37 | FMCP LA bank data p5  | FMCP_VCCIO*(1) |
| FMCP_LA_p[6]  | PIN_AT38 | FMCP LA bank data p6  | FMCP_VCCIO*(1) |
| FMCP_LA_p[7]  | PIN_BB39 | FMCP LA bank data p7  | FMCP_VCCIO*(1) |
| FMCP_LA_p[8]  | PIN_AP34 | FMCP LA bank data p8  | FMCP_VCCIO*(1) |
| FMCP_LA_p[9]  | PIN_BA40 | FMCP LA bank data p9  | FMCP_VCCIO*(1) |
| FMCP_LA_p[10] | PIN_AW40 | FMCP LA bank data p10 | FMCP_VCCIO*(1) |
| FMCP_LA_p[11] | PIN_BD39 | FMCP LA bank data p11 | FMCP_VCCIO*(1) |
| FMCP_LA_p[12] | PIN_AU38 | FMCP LA bank data p12 | FMCP_VCCIO*(1) |
| FMCP_LA_p[13] | PIN_AV37 | FMCP LA bank data p13 | FMCP_VCCIO*(1) |
| FMCP_LA_p[14] | PIN_BB38 | FMCP LA bank data p14 | FMCP_VCCIO*(1) |
|               |          |                       |                |

| FMCP_LA_p[15] | PIN_AY37 | FMCP LA bank data p15 | FMCP_VCCIO*(1) |
|---------------|----------|-----------------------|----------------|
| FMCP_LA_p[16] | PIN_BC40 | FMCP LA bank data p16 | FMCP_VCCIO*(1) |
| FMCP_LA_p[17] | PIN_AY38 | FMCP LA bank data p17 | FMCP_VCCIO*(1) |
| FMCP_LA_p[18] | PIN_BE40 | FMCP LA bank data p18 | FMCP_VCCIO*(1) |
| FMCP_LA_p[19] | PIN_BE39 | FMCP LA bank data p19 | FMCP_VCCIO*(1) |
| FMCP_LA_p[20] | PIN_BF40 | FMCP LA bank data p20 | FMCP_VCCIO*(1) |
| FMCP_LA_p[21] | PIN_BG37 | FMCP LA bank data p21 | FMCP_VCCIO*(1) |
| FMCP_LA_p[22] | PIN_BF37 | FMCP LA bank data p22 | FMCP_VCCIO*(1) |
| FMCP_LA_p[23] | PIN_BD33 | FMCP LA bank data p23 | FMCP_VCCIO*(1) |
| FMCP_LA_p[24] | PIN_BF36 | FMCP LA bank data p24 | FMCP_VCCIO*(1) |
| FMCP_LA_p[25] | PIN_BE36 | FMCP LA bank data p25 | FMCP_VCCIO*(1) |
| FMCP_LA_p[26] | PIN_BD34 | FMCP LA bank data p26 | FMCP_VCCIO*(1) |
| FMCP_LA_p[27] | PIN_BB33 | FMCP LA bank data p27 | FMCP_VCCIO*(1) |
| FMCP_LA_p[28] | PIN_BG34 | FMCP LA bank data p28 | FMCP_VCCIO*(1) |
| FMCP_LA_p[29] | PIN_BC36 | FMCP LA bank data p29 | FMCP_VCCIO*(1) |
| FMCP_LA_p[30] | PIN_BJ35 | FMCP LA bank data p30 | FMCP_VCCIO*(1) |
| FMCP_LA_p[31] | PIN_BH35 | FMCP LA bank data p31 | FMCP_VCCIO*(1) |
| FMCP_LA_p[32] | PIN_BJ33 | FMCP LA bank data p32 | FMCP_VCCIO*(1) |
| FMCP_LA_p[33] | PIN_BE33 | FMCP LA bank data p33 | FMCP_VCCIO*(1) |
| FMCP_LA_n[0]  | PIN_AW39 | FMCP LA bank data n0  | FMCP_VCCIO*(1) |
| FMCP_LA_n[1]  | PIN_AR34 | FMCP LA bank data n1  | FMCP_VCCIO*(1) |
| FMCP_LA_n[2]  | PIN_AP33 | FMCP LA bank data n2  | FMCP_VCCIO*(1) |
| FMCP_LA_n[3]  | PIN_AR36 | FMCP LA bank data n3  | FMCP_VCCIO*(1) |
| FMCP_LA_n[4]  | PIN_AT36 | FMCP LA bank data n4  | FMCP_VCCIO*(1) |
| FMCP_LA_n[5]  | PIN_BC37 | FMCP LA bank data n5  | FMCP_VCCIO*(1) |
| FMCP_LA_n[6]  | PIN_AR37 | FMCP LA bank data n6  | FMCP_VCCIO*(1) |
| FMCP_LA_n[7]  | PIN_BA39 | FMCP LA bank data n7  | FMCP_VCCIO*(1) |
|               |          |                       |                |

| FMCP_LA_n[8]         | PIN_AR33 | FMCP LA bank data n8                       | FMCP_VCCIO*(1) |
|----------------------|----------|--------------------------------------------|----------------|
| FMCP_LA_n[9]         | PIN_AY40 | FMCP LA bank data n9                       | FMCP_VCCIO*(1) |
| FMCP_LA_n[10]        | PIN_AV40 | FMCP LA bank data n10                      | FMCP_VCCIO*(1) |
| FMCP_LA_n[11]        | PIN_BD38 | FMCP LA bank data n11                      | FMCP_VCCIO*(1) |
| FMCP_LA_n[12]        | PIN_AU37 | FMCP LA bank data n12                      | FMCP_VCCIO*(1) |
| FMCP_LA_n[13]        | PIN_AV38 | FMCP LA bank data n13                      | FMCP_VCCIO*(1) |
| FMCP_LA_n[14]        | PIN_BC38 | FMCP LA bank data n14                      | FMCP_VCCIO*(1) |
| FMCP_LA_n[15]        | PIN_BA37 | FMCP LA bank data n15                      | FMCP_VCCIO*(1) |
| FMCP_LA_n[16]        | PIN_BB40 | FMCP LA bank data n16                      | FMCP_VCCIO*(1) |
| FMCP_LA_n[17]        | PIN_AY39 | FMCP LA bank data n17                      | FMCP_VCCIO*(1) |
| FMCP_LA_n[18]        | PIN_BD40 | FMCP LA bank data n18                      | FMCP_VCCIO*(1) |
| FMCP_LA_n[19]        | PIN_BE38 | FMCP LA bank data n19                      | FMCP_VCCIO*(1) |
| FMCP_LA_n[20]        | PIN_BF39 | FMCP LA bank data n20                      | FMCP_VCCIO*(1) |
| FMCP_LA_n[21]        | PIN_BG38 | FMCP LA bank data n21                      | FMCP_VCCIO*(1) |
| FMCP_LA_n[22]        | PIN_BE37 | FMCP LA bank data n22                      | FMCP_VCCIO*(1) |
| FMCP_LA_n[23]        | PIN_BC33 | FMCP LA bank data n23                      | FMCP_VCCIO*(1) |
| FMCP_LA_n[24]        | PIN_BF35 | FMCP LA bank data n24                      | FMCP_VCCIO*(1) |
| FMCP_LA_n[25]        | PIN_BD36 | FMCP LA bank data n25                      | FMCP_VCCIO*(1) |
| FMCP_LA_n[26]        | PIN_BD35 | FMCP LA bank data n26                      | FMCP_VCCIO*(1) |
| FMCP_LA_n[27]        | PIN_BB34 | FMCP LA bank data n27                      | FMCP_VCCIO*(1) |
| FMCP_LA_n[28]        | PIN_BF34 | FMCP LA bank data n28                      | FMCP_VCCIO*(1) |
| FMCP_LA_n[29]        | PIN_BC35 | FMCP LA bank data n29                      | FMCP_VCCIO*(1) |
| FMCP_LA_n[30]        | PIN_BJ36 | FMCP LA bank data n30                      | FMCP_VCCIO*(1) |
| FMCP_LA_n[31]        | PIN_BG35 | FMCP LA bank data n31                      | FMCP_VCCIO*(1) |
| FMCP_LA_n[32]        | PIN_BJ34 | FMCP LA bank data n32                      | FMCP_VCCIO*(1) |
| FMCP_LA_n[33]        | PIN_BE34 | FMCP LA bank data n33                      | FMCP_VCCIO*(1) |
| FMCP_GBTCLK_M2C_p[0] | PIN_AM41 | LVDS input from the installed FMCP card to | LVDS           |

December 21,

|                      |          | dedicated reference clock input pin                                            |                             |
|----------------------|----------|--------------------------------------------------------------------------------|-----------------------------|
| FMCP_GBTCLK_M2C_p[1] | PIN_AT41 | LVDS input from the installed FMCP card to dedicated reference clock input pin | LVDS                        |
| FMCP_GBTCLK_M2C_p[2] | PIN_AH41 | LVDS input from the installed FMCP card to dedicated reference clock input pin | LVDS                        |
| FMCP_GBTCLK_M2C_p[3] | PIN_AM38 | LVDS input from the installed FMCP card to dedicated reference clock input pin | LVDS                        |
| FMCP_GBTCLK_M2C_p[4] | PIN_T41  | LVDS input from the installed FMCP card to dedicated reference clock input pin | LVDS                        |
| FMCP_REFCLK0_p       | PIN_AP41 | FPGA transceiver Reference Clock (From on-board PLL)                           | LVDS                        |
| FMCP_REFCLK1_p       | PIN_AK38 | FPGA transceiver Reference Clock (From on-board PLL)                           | LVDS                        |
| FMCP_REFCLK2_p       | PIN_P41  | FPGA transceiver Reference Clock (From on-board PLL)                           | LVDS                        |
| FMCP_DP_C2M_p[0]     | PIN_BJ46 | Transmit pair p0 of the FPGA transceiver                                       | HSSI<br>DIFFERENTIAL<br>I/O |
| FMCP_DP_C2M_p[1]     | PIN_BF45 | Transmit pair p1 of the FPGA transceiver                                       | HSSI<br>DIFFERENTIAL<br>I/O |

| FMCP_DP_C2M_p[2]  | PIN_BG47 | Transmit pair p2 of the FPGA transceiver  | HSSI<br>DIFFERENTIAL<br>I/O |
|-------------------|----------|-------------------------------------------|-----------------------------|
| FMCP_DP_C2M_p[3]  | PIN_BE47 | Transmit pair p3 of the FPGA transceiver  | HSSI<br>DIFFERENTIAL<br>I/O |
| FMCP_DP_C2M_p[4]  | PIN_BF49 | Transmit pair p4 of the FPGA transceiver  | HSSI<br>DIFFERENTIAL<br>I/O |
| FMCP_DP_C2M_p[5]  | PIN_BC47 | Transmit pair p5 of the FPGA transceiver  | HSSI<br>DIFFERENTIAL<br>I/O |
| FMCP_DP_C2M_p[6]  | PIN_BD49 | Transmit pair p6 of the FPGA transceiver  | HSSI<br>DIFFERENTIAL<br>I/O |
| FMCP_DP_C2M_p[7]  | PIN_BA47 | Transmit pair p7 of the FPGA transceiver  | HSSI<br>DIFFERENTIAL<br>I/O |
| FMCP_DP_C2M_p[8]  | PIN_BB49 | Transmit pair p8 of the FPGA transceiver  | HSSI<br>DIFFERENTIAL<br>I/O |
| FMCP_DP_C2M_p[9]  | PIN_AW47 | Transmit pair p9 of the FPGA transceiver  | HSSI<br>DIFFERENTIAL<br>I/O |
| FMCP_DP_C2M_p[10] | PIN_AY49 | Transmit pair p10 of the FPGA transceiver | HSSI<br>DIFFERENTIAL<br>I/O |
| FMCP_DP_C2M_p[11] | PIN_AU47 | Transmit pair p11 of the FPGA transceiver | HSSI<br>DIFFERENTIAL<br>I/O |
| FMCP_DP_C2M_p[12] | PIN_AV49 | Transmit pair p12 of the FPGA transceiver | HSSI<br>DIFFERENTIAL        |

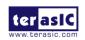

|                   |          |                                           | I/O                         |
|-------------------|----------|-------------------------------------------|-----------------------------|
| FMCP_DP_C2M_p[13] | PIN_AR47 | Transmit pair p13 of the FPGA transceiver | HSSI<br>DIFFERENTIAL<br>I/O |
| FMCP_DP_C2M_p[14] | PIN_AT49 | Transmit pair p14 of the FPGA transceiver | HSSI<br>DIFFERENTIAL<br>I/O |
| FMCP_DP_C2M_p[15] | PIN_AP49 | Transmit pair p15 of the FPGA transceiver | HSSI<br>DIFFERENTIAL<br>I/O |
| FMCP_DP_C2M_p[16] | PIN_AK49 | Transmit pair p16 of the FPGA transceiver | HSSI<br>DIFFERENTIAL<br>I/O |
| FMCP_DP_C2M_p[17] | PIN_AL47 | Transmit pair p17 of the FPGA transceiver | HSSI<br>DIFFERENTIAL<br>I/O |
| FMCP_DP_C2M_p[18] | PIN_AJ47 | Transmit pair p18 of the FPGA transceiver | HSSI<br>DIFFERENTIAL<br>I/O |
| FMCP_DP_C2M_p[19] | PIN_AF49 | Transmit pair p19 of the FPGA transceiver | HSSI<br>DIFFERENTIAL<br>I/O |
| FMCP_DP_C2M_p[20] | PIN_F49  | Transmit pair p20 of the FPGA transceiver | HSSI<br>DIFFERENTIAL<br>I/O |
| FMCP_DP_C2M_p[21] | PIN_G47  | Transmit pair p21 of the FPGA transceiver | HSSI<br>DIFFERENTIAL<br>I/O |
| FMCP_DP_C2M_p[22] | PIN_E47  | Transmit pair p22 of the FPGA transceiver | HSSI<br>DIFFERENTIAL<br>I/O |
| FMCP_DP_C2M_p[23] | PIN_C47  | Transmit pair p23 of the                  | HSSI                        |

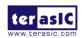

|                  |          | FPGA transceiver                         | DIFFERENTIAL I/O            |
|------------------|----------|------------------------------------------|-----------------------------|
| FMCP_DP_M2C_p[0] | PIN_BH41 | Receiver pair p0 of the FPGA transceiver | HSSI<br>DIFFERENTIAL<br>I/O |
| FMCP_DP_M2C_p[1] | PIN_BJ43 | Receiver pair p1 of the FPGA transceiver | HSSI<br>DIFFERENTIAL<br>I/O |
| FMCP_DP_M2C_p[2] | PIN_BG43 | Receiver pair p2 of the FPGA transceiver | HSSI<br>DIFFERENTIAL<br>I/O |
| FMCP_DP_M2C_p[3] | PIN_BE43 | Receiver pair p3 of the FPGA transceiver | HSSI<br>DIFFERENTIAL<br>I/O |
| FMCP_DP_M2C_p[4] | PIN_BC43 | Receiver pair p4 of the FPGA transceiver | HSSI<br>DIFFERENTIAL<br>I/O |
| FMCP_DP_M2C_p[5] | PIN_BD45 | Receiver pair p5 of the FPGA transceiver | HSSI<br>DIFFERENTIAL<br>I/O |
| FMCP_DP_M2C_p[6] | PIN_BA43 | Receiver pair p6 of the FPGA transceiver | HSSI<br>DIFFERENTIAL<br>I/O |
| FMCP_DP_M2C_p[7] | PIN_BB45 | Receiver pair p7 of the FPGA transceiver | HSSI<br>DIFFERENTIAL<br>I/O |
| FMCP_DP_M2C_p[8] | PIN_AW43 | Receiver pair p8 of the FPGA transceiver | HSSI<br>DIFFERENTIAL<br>I/O |
| FMCP_DP_M2C_p[9] | PIN_AY45 | Receiver pair p9 of the FPGA transceiver | HSSI<br>DIFFERENTIAL<br>I/O |

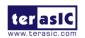

December 21,

| FMCP_DP_M2C_p[10] | PIN_AU43 | Receiver pair p10 of the FPGA transceiver | HSSI<br>DIFFERENTIAL<br>I/O |
|-------------------|----------|-------------------------------------------|-----------------------------|
| FMCP_DP_M2C_p[11] | PIN_AV45 | Receiver pair p11 of the FPGA transceiver | HSSI<br>DIFFERENTIAL<br>I/O |
| FMCP_DP_M2C_p[12] | PIN_AR43 | Receiver pair p12 of the FPGA transceiver | HSSI<br>DIFFERENTIAL<br>I/O |
| FMCP_DP_M2C_p[13] | PIN_AT45 | Receiver pair p13 of the FPGA transceiver | HSSI<br>DIFFERENTIAL<br>I/O |
| FMCP_DP_M2C_p[14] | PIN_AP45 | Receiver pair p14 of the FPGA transceiver | HSSI<br>DIFFERENTIAL<br>I/O |
| FMCP_DP_M2C_p[15] | PIN_AN43 | Receiver pair p15 of the FPGA transceiver | HSSI<br>DIFFERENTIAL<br>I/O |
| FMCP_DP_M2C_p[16] | PIN_AL43 | Receiver pair p16 of the FPGA transceiver | HSSI<br>DIFFERENTIAL<br>I/O |
| FMCP_DP_M2C_p[17] | PIN_AH45 | Receiver pair p17 of the FPGA transceiver | HSSI<br>DIFFERENTIAL<br>I/O |
| FMCP_DP_M2C_p[18] | PIN_AF45 | Receiver pair p18 of the FPGA transceiver | HSSI<br>DIFFERENTIAL<br>I/O |
| FMCP_DP_M2C_p[19] | PIN_AG43 | Receiver pair p19 of the FPGA transceiver | HSSI<br>DIFFERENTIAL<br>I/O |
| FMCP_DP_M2C_p[20] | PIN_G43  | Receiver pair p20 of the FPGA transceiver | HSSI<br>DIFFERENTIAL        |

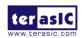

User Manual

|                   |          |                                                                   | I/O                         |
|-------------------|----------|-------------------------------------------------------------------|-----------------------------|
| FMCP_DP_M2C_p[21] | PIN_D45  | Receiver pair p21 of the FPGA transceiver                         | HSSI<br>DIFFERENTIAL<br>I/O |
| FMCP_DP_M2C_p[22] | PIN_C43  | Receiver pair p22 of the FPGA transceiver                         | HSSI<br>DIFFERENTIAL<br>I/O |
| FMCP_DP_M2C_p[23] | PIN_A43  | Receiver pair p23 of the FPGA transceiver                         | HSSI<br>DIFFERENTIAL<br>I/O |
| FMCP_REFCLK_C2M_p | PIN_BB35 | Reference clock from carrier card mezzanine module to positive    | LVDS                        |
| FMCP_REFCLK_M2C_p | PIN_BH33 | Reference clock from mezzanine module to carrier card positive    | LVDS                        |
| FMCP_GA[0]        | PIN_AU35 | FMCP geographical address 0                                       | 3.3 V*(2)                   |
| FMCP_GA[1]        | PIN_AV35 | FMCP geographical address 1                                       | 3.3 V*(2)                   |
| FMCP_SCL          | PIN_AU34 | Management serial clock                                           | 3.3 V*(2)                   |
| FMCP_SDA          | PIN_AU33 | Management serial data                                            | 3.3 V*(2)                   |
| FMCP_RES[0]       | PIN_AJ34 | Reserved                                                          | 3.3 V                       |
| FMCP_RES[1]       | PIN_AD34 | Reserved                                                          | 3.3 V                       |
| FMCP_SYNC_C2M_p   | PIN_AU32 | Synchronize signal from carrier card to mezzanine module positive | LVDS                        |
| FMCP_SYNC_M2C_p   | PIN_AV33 | Synchronize signal from mezzanine module to carrier card positive | LVDS                        |

User Manual

- \*(1): The FMCP\_VCCIO value depends on the setting of JP2, which can adjust the FMCP\_VCCIO to **1.2V**, **1.5V** or **1.8V**. Please refer to section 2.2: "FMCP\_VCCIO and FMCP\_VCCIO Select Header" for details.
- \*(2): There are level shift ICs that convert FMCP\_VCCIO to 3.3V between the FPGA pins and the FMC pins.

### 2.7 Clock Circuit

The development board includes one 50 MHz TCXO and two programmable clock generators. **Figure 2-12** shows the default frequencies of on-board all external clocks going to the Stratix 10 SX FPGA.

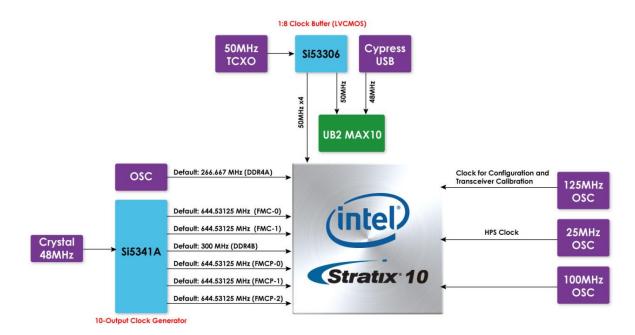

Figure 2-12 Clock circuit of the FPGA Board

A clock buffer is used to duplicate the 50 MHz TCXO output clock, so there are four 50MHz clocks fed into different FPGA banks. The programming clock generator (Si5341) with low-jitter clock outputs are used to provide special and high- quality clock signals for high-speed transceivers and high bandwidth memory. Through I2C serial interface, the clock generator controllers in the Stratix 10 SX FPGA can be used to program the Si5341A to generate FMC and FMC+ connector reference clock and high bandwidth memory reference clocks respectively. One oscillator provides a 125 MHz clock used as configuration clock or used as the clock for transceiver calibration.

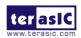

Table 2-20 Clock source and clock pin to the FPGA

| Source                      | Schematic<br>Signal Name | Default<br>Frequency | I/O Standard | Arria 10<br>GX Pin<br>Number | Application                                                  |
|-----------------------------|--------------------------|----------------------|--------------|------------------------------|--------------------------------------------------------------|
|                             | CLK_50_B2F               | 50.0 MHz             | VCCIO_FMCP   | PIN_BA27                     | User application                                             |
| U16                         | CLK_50_B2L               |                      | 1.2V         | PIN_J25                      | User application                                             |
| Si53306                     | CLK_50_B3C               | 30.0 IVII 12         | 1.2V         | PIN_BF21                     | User application                                             |
|                             | CLK_50_B3I               |                      | VCCIO_FMC    | PIN_M24                      | User application                                             |
| Y6 OSC                      | OSC_CLK_1                | 125MHz               | 1.8V         | PIN_BA22                     | Clock for<br>configuration<br>and transceiver<br>calibration |
| Y9 OSC                      | CLK_100_B3I              | 100Mhz               | VCCIO_FMC    | PIN_L24                      | User application                                             |
| Y8 Dual<br>Frequency<br>OSC | DDR4A_REFCLK_p           | 266.267Mhz           | LVDS         | PIN_M35                      | DDR4 reference<br>clock for A port                           |
|                             | FMC_REFCLK0_p            | 644.53125<br>MHz     | LVDS         | PIN_AK12                     | FMC connector reference clock                                |
|                             | FMC_REFCLK1_p            | 644.53125<br>MHz     | LVDS         | PIN_P9                       | FMC connector reference clock                                |
| U71                         | FMCP_REFCLK0_p           | 644.53125<br>MHz     | LVDS         | PIN_AP41                     | FMCP<br>connector<br>reference clock<br>0                    |
|                             | FMCP_REFCLK1_p           | 644.53125<br>MHz     | LVDS         | PIN_AK38                     | FMCP<br>connector<br>reference clock<br>1                    |
|                             | FMCP_REFCLK2_p           | 644.53125<br>MHz     | LVDS         | PIN_P41                      | FMCP<br>connector<br>reference clock<br>2                    |
|                             | LVDS_REFCLK_p            | 50 MHz               | LVDS         | PIN_U24                      | User application                                             |

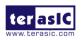

| DDR4B_REFCLK_p | 300Mhz | LVDS | PIN_AT17 | DDR4 reference clock for B port |
|----------------|--------|------|----------|---------------------------------|
|----------------|--------|------|----------|---------------------------------|

### 2.8 USB to UART for HPS

The Apollo S10 board provides a UART interface for users to communicate and transfer data with HPS through the host. This interface is mainly implemented through a USB to serial UART chip (FT232R). It can convert commands and data from the host via USB protocol to the UART interface and send it to HPS. Please note that due to space constraints, The Apollo S10 uses a USB hub to allow USB to UART interface (for HPS and FPGA fabric), USB Blaster II circuit and MAX10 system controller to share a Mini USB connector to connect to the host.

For more information about the USB UART chip is available on the manufacturer's website, or in the directory \Datasheets\UART\_TO\_USB of Apollo S10 system CD. Figure 2-13 shows the connections between the HPS, FT232R chip, and the USB Mini-B connector.

**Table** 2-21 lists the pin assignment of UART interface connected to the HPS.

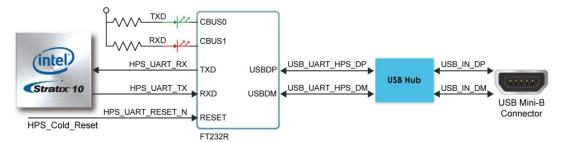

Figure 2-13 Connections between the HPS of Apollo S10 and FT232R Chip

Table 2-21 Pin Assignment of UART Interface

| Signal Name | FPGA Pin No. | Description          | I/O Standard |
|-------------|--------------|----------------------|--------------|
| HPS_UART_RX | PIN_K29      | HPS UART Receiver    | 1.8V         |
| HPS_UART_TX | PIN_F32      | HPS UART Transmitter | 1.8V         |

# 2.9 DDR4 SDRAM

The development board supports four independent banks of DDR4 SDRAM (**DDR4A**, and **DDR4B**). Each DDR4 bank can support 32GB DDR4-2133. The I/O bank where

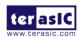

December 21,

DDR4A is located can implement Intel Stratix 10 EMIF IP with the Intel Stratix 10 Hard Processor Subsystem (HPS). If no HPS EMIF is used in a system, the DDR4A bank can be used for the EMIF of the FPGA fabric. The DDR4A and DDR4B bank can run at the fastest clock frequency of 1066MHz clock for a maximum theoretical bandwidth up to 136.4 Gbps. **Figure 2-14** shows the connections between the DDR4 SDRAM bank and Stratix 10 SX FPGA.

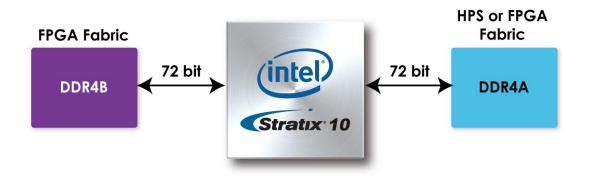

Figure 2-14 Connection between the DDR4 and Stratix 10 SX FPGA

The pin assignments for DDR4 SDRAM Bank A and Bank B are listed in **Table 2-22** and **Table 2-23** respectively.

Table 2-22 DDR4A Bank Pin Assignments, Schematic Signal Names, and Functions

| Schematic   | Description | I/O Standard | Stratix 10 Pin |
|-------------|-------------|--------------|----------------|
| Signal Name | Description | 1/O Standard | Number         |
| DDR4A_DQ0   | Data [0]    | 1.2-V POD    | PIN_B35        |
| DDR4A_DQ1   | Data [1]    | 1.2-V POD    | PIN_A37        |
| DDR4A_DQ2   | Data [2]    | 1.2-V POD    | PIN_D36        |
| DDR4A_DQ3   | Data [3]    | 1.2-V POD    | PIN_B38        |
| DDR4A_DQ4   | Data [4]    | 1.2-V POD    | PIN_C35        |
| DDR4A_DQ5   | Data [5]    | 1.2-V POD    | PIN_C38        |
| DDR4A_DQ6   | Data [6]    | 1.2-V POD    | PIN_C37        |
| DDR4A_DQ7   | Data [7]    | 1.2-V POD    | PIN_B37        |
| DDR4A_DQ8   | Data [8]    | 1.2-V POD    | PIN_D38        |
| DDR4A_DQ9   | Data [9]    | 1.2-V POD    | PIN_F37        |

| DDR4A_DQ10 | Data [10] | 1.2-V POD | PIN_E39 |
|------------|-----------|-----------|---------|
| DDR4A_DQ11 | Data [11] | 1.2-V POD | PIN_D35 |
| DDR4A_DQ12 | Data [12] | 1.2-V POD | PIN_E38 |
| DDR4A_DQ13 | Data [13] | 1.2-V POD | PIN_D34 |
| DDR4A_DQ14 | Data [14] | 1.2-V POD | PIN_E37 |
| DDR4A_DQ15 | Data [15] | 1.2-V POD | PIN_H37 |
| DDR4A_DQ16 | Data [16] | 1.2-V POD | PIN_G35 |
| DDR4A_DQ17 | Data [17] | 1.2-V POD | PIN_J35 |
| DDR4A_DQ18 | Data [18] | 1.2-V POD | PIN_E34 |
| DDR4A_DQ19 | Data [19] | 1.2-V POD | PIN_H33 |
| DDR4A_DQ20 | Data [20] | 1.2-V POD | PIN_H35 |
| DDR4A_DQ21 | Data [21] | 1.2-V POD | PIN_H36 |
| DDR4A_DQ22 | Data [22] | 1.2-V POD | PIN_F35 |
| DDR4A_DQ23 | Data [23] | 1.2-V POD | PIN_J36 |
| DDR4A_DQ24 | Data [24] | 1.2-V POD | PIN_K32 |
| DDR4A_DQ25 | Data [25] | 1.2-V POD | PIN_N31 |
| DDR4A_DQ26 | Data [26] | 1.2-V POD | PIN_M33 |
| DDR4A_DQ27 | Data [27] | 1.2-V POD | PIN_N32 |
| DDR4A_DQ28 | Data [28] | 1.2-V POD | PIN_K33 |
| DDR4A_DQ29 | Data [29] | 1.2-V POD | PIN_N33 |
| DDR4A_DQ30 | Data [30] | 1.2-V POD | PIN_K34 |
| DDR4A_DQ31 | Data [31] | 1.2-V POD | PIN_M34 |
| DDR4A_DQ32 | Data [32] | 1.2-V POD | PIN_N27 |
| DDR4A_DQ33 | Data [33] | 1.2-V POD | PIN_P25 |
| DDR4A_DQ34 | Data [34] | 1.2-V POD | PIN_L25 |
| DDR4A_DQ35 | Data [35] | 1.2-V POD | PIN_R26 |
| DDR4A_DQ36 | Data [36] | 1.2-V POD | PIN_U25 |
| DDR4A_DQ37 | Data [37] | 1.2-V POD | PIN_P26 |
| DDR4A_DQ38 | Data [38] | 1.2-V POD | PIN_M25 |
| DDR4A_DQ39 | Data [39] | 1.2-V POD | PIN_T25 |
| DDR4A_DQ40 | Data [40] | 1.2-V POD | PIN_U28 |
| DDR4A_DQ41 | Data [41] | 1.2-V POD | PIN_V26 |
| DDR4A_DQ42 | Data [42] | 1.2-V POD | PIN_U27 |
| DDR4A_DQ43 | Data [43] | 1.2-V POD | PIN_V25 |

| DDR4A_DQ44   | Data [44]        | 1.2-V POD                 | PIN_T30 |
|--------------|------------------|---------------------------|---------|
| DDR4A_DQ45   | Data [45]        | 1.2-V POD                 | PIN_U29 |
| DDR4A_DQ46   | Data [46]        | 1.2-V POD                 | PIN_T29 |
| DDR4A_DQ47   | Data [47]        | 1.2-V POD                 | PIN_U30 |
| DDR4A_DQ48   | Data [48]        | 1.2-V POD                 | PIN_F25 |
| DDR4A_DQ49   | Data [49]        | 1.2-V POD                 | PIN_H27 |
| DDR4A_DQ50   | Data [50]        | 1.2-V POD                 | PIN_H25 |
| DDR4A_DQ51   | Data [51]        | 1.2-V POD                 | PIN_K27 |
| DDR4A_DQ52   | Data [52]        | 1.2-V POD                 | PIN_G25 |
| DDR4A_DQ53   | Data [53]        | 1.2-V POD                 | PIN_M27 |
| DDR4A_DQ54   | Data [54]        | 1.2-V POD                 | PIN_L27 |
| DDR4A_DQ55   | Data [55]        | 1.2-V POD                 | PIN_H26 |
| DDR4A_DQ56   | Data [56]        | 1.2-V POD                 | PIN_D26 |
| DDR4A_DQ57   | Data [57]        | 1.2-V POD                 | PIN_B25 |
| DDR4A_DQ58   | Data [58]        | 1.2-V POD                 | PIN_F27 |
| DDR4A_DQ59   | Data [59]        | 1.2-V POD                 | PIN_B27 |
| DDR4A_DQ60   | Data [60]        | 1.2-V POD                 | PIN_G27 |
| DDR4A_DQ61   | Data [61]        | 1.2-V POD                 | PIN_C27 |
| DDR4A_DQ62   | Data [62]        | 1.2-V POD                 | PIN_C26 |
| DDR4A_DQ63   | Data [63]        | 1.2-V POD                 | PIN_D25 |
| DDR4A_DQ64   | Data [64]        | 1.2-V POD                 | PIN_R31 |
| DDR4A_DQ65   | Data [65]        | 1.2-V POD                 | PIN_P33 |
| DDR4A_DQ66   | Data [66]        | 1.2-V POD                 | PIN_U32 |
| DDR4A_DQ67   | Data [67]        | 1.2-V POD                 | PIN_R34 |
| DDR4A_DQ68   | Data [68]        | 1.2-V POD                 | PIN_T31 |
| DDR4A_DQ69   | Data [69]        | 1.2-V POD                 | PIN_T34 |
| DDR4A_DQ70   | Data [70]        | 1.2-V POD                 | PIN_V32 |
| DDR4A_DQ71   | Data [71]        | 1.2-V POD                 | PIN_U33 |
| DDR4A_DQS0   | Data Strobe p[0] | DIFFERENTIAL 1.2-V<br>POD | PIN_A36 |
| DDR4A_DQS_n0 | Data Strobe n[0] | DIFFERENTIAL 1.2-V<br>POD | PIN_A35 |
| DDR4A_DQS1   | Data Strobe p[1] | DIFFERENTIAL 1.2-V<br>POD | PIN_E36 |

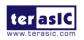

December 21,

| DDR4A_DQS_n1 | Data Strobe n[1]       | DIFFERENTIAL 1.2-V<br>POD | PIN_F36 |
|--------------|------------------------|---------------------------|---------|
| DDR4A_DQS2   | Data Strobe p[2]       | DIFFERENTIAL 1.2-V<br>POD | PIN_G33 |
| DDR4A_DQS_n2 | Data Strobe n[2]       | DIFFERENTIAL 1.2-V<br>POD | PIN_G34 |
| DDR4A_DQS3   | Data Strobe p[3]       | DIFFERENTIAL 1.2-V<br>POD | PIN_L32 |
| DDR4A_DQS_n3 | Data Strobe n[3]       | DIFFERENTIAL 1.2-V<br>POD | PIN_L31 |
| DDR4A_DQS4   | Data Strobe p[4]       | DIFFERENTIAL 1.2-V<br>POD | PIN_T26 |
| DDR4A_DQS_n4 | Data Strobe n[4]       | DIFFERENTIAL 1.2-V<br>POD | PIN_R27 |
| DDR4A_DQS5   | Data Strobe p[5]       | DIFFERENTIAL 1.2-V<br>POD | PIN_V28 |
| DDR4A_DQS_n5 | Data Strobe n[5]       | DIFFERENTIAL 1.2-V<br>POD | PIN_V27 |
| DDR4A_DQS6   | Data Strobe p[6]       | DIFFERENTIAL 1.2-V<br>POD | PIN_J26 |
| DDR4A_DQS_n6 | Data Strobe n[6]       | DIFFERENTIAL 1.2-V<br>POD | PIN_K26 |
| DDR4A_DQS7   | Data Strobe p[7]       | DIFFERENTIAL 1.2-V<br>POD | PIN_E26 |
| DDR4A_DQS_n7 | Data Strobe n[7]       | DIFFERENTIAL 1.2-V<br>POD | PIN_F26 |
| DDR4A_DQS8   | Data Strobe p[8]       | DIFFERENTIAL 1.2-V<br>POD | PIN_R32 |
| DDR4A_DQS_n8 | Data Strobe n[8]       | DIFFERENTIAL 1.2-V<br>POD | PIN_T32 |
| DDR4A_DBI_n0 | Data Bus Inversion [0] | 1.2-V POD                 | PIN_C36 |
| DDR4A_DBI_n1 | Data Bus Inversion [1] | 1.2-V POD                 | PIN_D39 |
| DDR4A_DBI_n2 | Data Bus Inversion     | 1.2-V POD                 | PIN_F34 |

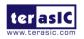

|              | [2]                       |           |         |
|--------------|---------------------------|-----------|---------|
| DDR4A_DBI_n3 | Data Bus Inversion [3]    | 1.2-V POD | PIN_J34 |
| DDR4A_DBI_n4 | Data Bus Inversion<br>[4] | 1.2-V POD | PIN_N25 |
| DDR4A_DBI_n5 | Data Bus Inversion [5]    | 1.2-V POD | PIN_V30 |
| DDR4A_DBI_n6 | Data Bus Inversion<br>[6] | 1.2-V POD | PIN_L26 |
| DDR4A_DBI_n7 | Data Bus Inversion [7]    | 1.2-V POD | PIN_E27 |
| DDR4A_DBI_n8 | Data Bus Inversion [8]    | 1.2-V POD | PIN_U34 |
| DDR4A_A0     | Address [0]               | SSTL-12   | PIN_K38 |
| DDR4A_A1     | Address [1]               | SSTL-12   | PIN_L37 |
| DDR4A_A2     | Address [2]               | SSTL-12   | PIN_M37 |
| DDR4A_A3     | Address [3]               | SSTL-12   | PIN_M38 |
| DDR4A_A4     | Address [4]               | SSTL-12   | PIN_J39 |
| DDR4A_A5     | Address [5]               | SSTL-12   | PIN_J38 |
| DDR4A_A6     | Address [6]               | SSTL-12   | PIN_K39 |
| DDR4A_A7     | Address [7]               | SSTL-12   | PIN_L39 |
| DDR4A_A8     | Address [8]               | SSTL-12   | PIN_P37 |
| DDR4A_A9     | Address [9]               | SSTL-12   | PIN_R37 |
| DDR4A_A10    | Address [10]              | SSTL-12   | PIN_N37 |
| DDR4A_A11    | Address [11]              | SSTL-12   | PIN_P38 |
| DDR4A_A12    | Address [12]              | SSTL-12   | PIN_P35 |
| DDR4A_A13    | Address [13]              | SSTL-12   | PIN_K36 |
| DDR4A_A14    | Address [14]/<br>WE_n     | SSTL-12   | PIN_K37 |
| DDR4A_A15    | Address [15]/<br>CAS_n    | SSTL-12   | PIN_N36 |
| DDR4A_A16    | Address [16]/<br>RAS_n    | SSTL-12   | PIN_P36 |
| DDR4A_A17    | Address [17]/ NC          | SSTL-12   | PIN_L35 |

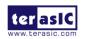

| DDR4A_BA0      | Bank Select [0]                  | SSTL-12                    | PIN_L36 |
|----------------|----------------------------------|----------------------------|---------|
| DDR4A_BA1      | Bank Select [1]                  | SSTL-12                    | PIN_T35 |
| DDR4A_BG0      | Bank Group Select                | SSTL-12                    | PIN_R36 |
| DDR4A_BG1      | Bank Group Select [1]            | SSTL-12                    | PIN_D40 |
| DDR4A_CK       | Clock p                          | DIFFERENTIAL 1.2-V<br>SSTL | PIN_F39 |
| DDR4A_CK_n     | Clock n                          | DIFFERENTIAL 1.2-V<br>SSTL | PIN_G39 |
| DDR4A_CKE0     | Clock Enable pin                 | SSTL-12                    | PIN_L40 |
| DDR4A_CKE1     | Clock Enable pin                 | SSTL-12                    | PIN_K40 |
| DDR4A_ODT0     | On Die<br>Termination            | SSTL-12                    | PIN_G40 |
| DDR4A_ODT1     | On Die<br>Termination            | SSTL-12                    | PIN_F40 |
| DDR4A_CS_n0    | Chip Select                      | SSTL-12                    | PIN_G38 |
| DDR4A_CS_n1    | Chip Select                      | SSTL-12                    | PIN_J40 |
| DDR4A_PAR      | Command and Address Parity Input | SSTL-12                    | PIN_H40 |
| DDR4A_ALERT_n  | Register ALERT_n output          | 1.2 V                      | PIN_A38 |
| DDR4A_ACT_n    | Activation Command Input         | SSTL-12                    | PIN_H38 |
| DDR4A_RESET_n  | Chip Reset                       | 1.2 V                      | PIN_E40 |
| DDR4A_REFCLK_p | DDR4 A port<br>Reference Clock p | LVDS                       | PIN_M35 |
| DDR4A_REFCLK_n | DDR4 A port<br>Reference Clock n | LVDS                       | PIN_N35 |
| DDR4A_RZQ      | External precision resistor      | 1.2 V                      | PIN_P34 |

Table 2-23 DDR4B Pin Assignments, Schematic Signal Names, and Functions

| Schematic | Description | I/O Standard | Stratix 10 Pin |
|-----------|-------------|--------------|----------------|
|-----------|-------------|--------------|----------------|

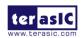

| Signal Name |           |           | Number   |
|-------------|-----------|-----------|----------|
| DDR4B_DQ0   | Data [0]  | 1.2-V POD | PIN_BH20 |
| DDR4B_DQ1   | Data [1]  | 1.2-V POD | PIN_BJ18 |
| DDR4B_DQ2   | Data [2]  | 1.2-V POD | PIN_BH21 |
| DDR4B_DQ3   | Data [3]  | 1.2-V POD | PIN_BG17 |
| DDR4B_DQ4   | Data [4]  | 1.2-V POD | PIN_BG18 |
| DDR4B_DQ5   | Data [5]  | 1.2-V POD | PIN_BF17 |
| DDR4B_DQ6   | Data [6]  | 1.2-V POD | PIN_BG19 |
| DDR4B_DQ7   | Data [7]  | 1.2-V POD | PIN_BE17 |
| DDR4B_DQ8   | Data [8]  | 1.2-V POD | PIN_BE18 |
| DDR4B_DQ9   | Data [9]  | 1.2-V POD | PIN_BD20 |
| DDR4B_DQ10  | Data [10] | 1.2-V POD | PIN_BC18 |
| DDR4B_DQ11  | Data [11] | 1.2-V POD | PIN_BG20 |
| DDR4B_DQ12  | Data [12] | 1.2-V POD | PIN_BD18 |
| DDR4B_DQ13  | Data [13] | 1.2-V POD | PIN_BE21 |
| DDR4B_DQ14  | Data [14] | 1.2-V POD | PIN_BB18 |
| DDR4B_DQ15  | Data [15] | 1.2-V POD | PIN_BD19 |
| DDR4B_DQ16  | Data [16] | 1.2-V POD | PIN_AT19 |
| DDR4B_DQ17  | Data [17] | 1.2-V POD | PIN_AT20 |
| DDR4B_DQ18  | Data [18] | 1.2-V POD | PIN_AR19 |
| DDR4B_DQ19  | Data [19] | 1.2-V POD | PIN_AU20 |
| DDR4B_DQ20  | Data [20] | 1.2-V POD | PIN_AP20 |
| DDR4B_DQ21  | Data [21] | 1.2-V POD | PIN_AR21 |
| DDR4B_DQ22  | Data [22] | 1.2-V POD | PIN_AN20 |
| DDR4B_DQ23  | Data [23] | 1.2-V POD | PIN_AV20 |
| DDR4B_DQ24  | Data [24] | 1.2-V POD | PIN_BC20 |
| DDR4B_DQ25  | Data [25] | 1.2-V POD | PIN_BB19 |
| DDR4B_DQ26  | Data [26] | 1.2-V POD | PIN_BC21 |
| DDR4B_DQ27  | Data [27] | 1.2-V POD | PIN_BA19 |
| DDR4B_DQ28  | Data [28] | 1.2-V POD | PIN_BD21 |
| DDR4B_DQ29  | Data [29] | 1.2-V POD | PIN_AW20 |
| DDR4B_DQ30  | Data [30] | 1.2-V POD | PIN_BA21 |
| DDR4B_DQ31  | Data [31] | 1.2-V POD | PIN_AW19 |
| DDR4B_DQ32  | Data [32] | 1.2-V POD | PIN_AY16 |

| DDR4B_DQ33 | Data [33] | 1.2-V POD | PIN_AY17 |
|------------|-----------|-----------|----------|
| DDR4B_DQ34 | Data [34] | 1.2-V POD | PIN_AV16 |
| DDR4B_DQ35 | Data [35] | 1.2-V POD | PIN_BB17 |
| DDR4B_DQ36 | Data [36] | 1.2-V POD | PIN_AW16 |
| DDR4B_DQ37 | Data [37] | 1.2-V POD | PIN_AY18 |
| DDR4B_DQ38 | Data [38] | 1.2-V POD | PIN_AV17 |
| DDR4B_DQ39 | Data [39] | 1.2-V POD | PIN_BC17 |
| DDR4B_DQ40 | Data [40] | 1.2-V POD | PIN_AY14 |
| DDR4B_DQ41 | Data [41] | 1.2-V POD | PIN_BA16 |
| DDR4B_DQ42 | Data [42] | 1.2-V POD | PIN_AW15 |
| DDR4B_DQ43 | Data [43] | 1.2-V POD | PIN_BC13 |
| DDR4B_DQ44 | Data [44] | 1.2-V POD | PIN_AW14 |
| DDR4B_DQ45 | Data [45] | 1.2-V POD | PIN_BA15 |
| DDR4B_DQ46 | Data [46] | 1.2-V POD | PIN_AV15 |
| DDR4B_DQ47 | Data [47] | 1.2-V POD | PIN_BB13 |
| DDR4B_DQ48 | Data [48] | 1.2-V POD | PIN_BJ16 |
| DDR4B_DQ49 | Data [49] | 1.2-V POD | PIN_BJ14 |
| DDR4B_DQ50 | Data [50] | 1.2-V POD | PIN_BG14 |
| DDR4B_DQ51 | Data [51] | 1.2-V POD | PIN_BH12 |
| DDR4B_DQ52 | Data [52] | 1.2-V POD | PIN_BH16 |
| DDR4B_DQ53 | Data [53] | 1.2-V POD | PIN_BG12 |
| DDR4B_DQ54 | Data [54] | 1.2-V POD | PIN_BG13 |
| DDR4B_DQ55 | Data [55] | 1.2-V POD | PIN_BF12 |
| DDR4B_DQ56 | Data [56] | 1.2-V POD | PIN_BD16 |
| DDR4B_DQ57 | Data [57] | 1.2-V POD | PIN_BG15 |
| DDR4B_DQ58 | Data [58] | 1.2-V POD | PIN_BD15 |
| DDR4B_DQ59 | Data [59] | 1.2-V POD | PIN_BF14 |
| DDR4B_DQ60 | Data [60] | 1.2-V POD | PIN_BC16 |
| DDR4B_DQ61 | Data [61] | 1.2-V POD | PIN_BE13 |
| DDR4B_DQ62 | Data [62] | 1.2-V POD | PIN_BF15 |
| DDR4B_DQ63 | Data [63] | 1.2-V POD | PIN_BD13 |
| DDR4B_DQ64 | Data [64] | 1.2-V POD | PIN_AP13 |
| DDR4B_DQ65 | Data [65] | 1.2-V POD | PIN_AR14 |
| DDR4B_DQ66 | Data [66] | 1.2-V POD | PIN_AP16 |
|            |           |           |          |

December 21,

| DDR4B_DQ67   | Data [67]        | 1.2-V POD                 | PIN_AU13 |
|--------------|------------------|---------------------------|----------|
| DDR4B_DQ68   | Data [68]        | 1.2-V POD                 | PIN_AP15 |
| DDR4B_DQ69   | Data [69]        | 1.2-V POD                 | PIN_AT14 |
| DDR4B_DQ70   | Data [70]        | 1.2-V POD                 | PIN_AT12 |
| DDR4B_DQ71   | Data [71]        | 1.2-V POD                 | PIN_AU12 |
| DDR4B_DQS0   | Data Strobe p[0] | DIFFERENTIAL 1.2-V<br>POD | PIN_BJ19 |
| DDR4B_DQS_n0 | Data Strobe n[0] | DIFFERENTIAL 1.2-V<br>POD | PIN_BJ20 |
| DDR4B_DQS1   | Data Strobe p[1] | DIFFERENTIAL 1.2-V<br>POD | PIN_BE19 |
| DDR4B_DQS_n1 | Data Strobe n[1] | DIFFERENTIAL 1.2-V<br>POD | PIN_BF19 |
| DDR4B_DQS2   | Data Strobe p[2] | DIFFERENTIAL 1.2-V<br>POD | PIN_AN21 |
| DDR4B_DQS_n2 | Data Strobe n[2] | DIFFERENTIAL 1.2-V<br>POD | PIN_AP21 |
| DDR4B_DQS3   | Data Strobe p[3] | DIFFERENTIAL 1.2-V<br>POD | PIN_AW21 |
| DDR4B_DQS_n3 | Data Strobe n[3] | DIFFERENTIAL 1.2-V<br>POD | PIN_AY21 |
| DDR4B_DQS4   | Data Strobe p[4] | DIFFERENTIAL 1.2-V<br>POD | PIN_AW18 |
| DDR4B_DQS_n4 | Data Strobe n[4] | DIFFERENTIAL 1.2-V<br>POD | PIN_AV18 |
| DDR4B_DQS5   | Data Strobe p[5] | DIFFERENTIAL 1.2-V<br>POD | PIN_BA14 |
| DDR4B_DQS_n5 | Data Strobe n[5] | DIFFERENTIAL 1.2-V<br>POD | PIN_BB14 |
| DDR4B_DQS6   | Data Strobe p[6] | DIFFERENTIAL 1.2-V<br>POD | PIN_BJ15 |
| DDR4B_DQS_n6 | Data Strobe n[6] | DIFFERENTIAL 1.2-V<br>POD | PIN_BH15 |
| DDR4B_DQS7   | Data Strobe p[7] | DIFFERENTIAL 1.2-V<br>POD | PIN_BF16 |

| DDR4B_DQS_n7 | Data Strobe n[7]       | DIFFERENTIAL 1.2-V<br>POD | PIN_BE16 |
|--------------|------------------------|---------------------------|----------|
| DDR4B_DQS8   | Data Strobe p[8]       | DIFFERENTIAL 1.2-V<br>POD | PIN_AP12 |
| DDR4B_DQS_n8 | Data Strobe n[8]       | DIFFERENTIAL 1.2-V<br>POD | PIN_AR13 |
| DDR4B_DBI_n0 | Data Bus Inversion [0] | 1.2-V POD                 | PIN_BH17 |
| DDR4B_DBI_n1 | Data Bus Inversion [1] | 1.2-V POD                 | PIN_BF20 |
| DDR4B_DBI_n2 | Data Bus Inversion [2] | 1.2-V POD                 | PIN_AT21 |
| DDR4B_DBI_n3 | Data Bus Inversion [3] | 1.2-V POD                 | PIN_BA20 |
| DDR4B_DBI_n4 | Data Bus Inversion [4] | 1.2-V POD                 | PIN_BA17 |
| DDR4B_DBI_n5 | Data Bus Inversion [5] | 1.2-V POD                 | PIN_BC15 |
| DDR4B_DBI_n6 | Data Bus Inversion [6] | 1.2-V POD                 | PIN_BJ13 |
| DDR4B_DBI_n7 | Data Bus Inversion [7] | 1.2-V POD                 | PIN_BD14 |
| DDR4B_DBI_n8 | Data Bus Inversion [8] | 1.2-V POD                 | PIN_AV13 |
| DDR4B_A0     | Address [0]            | SSTL-12                   | PIN_AY11 |
| DDR4B_A1     | Address [1]            | SSTL-12                   | PIN_AW11 |
| DDR4B_A2     | Address [2]            | SSTL-12                   | PIN_BA10 |
| DDR4B_A3     | Address [3]            | SSTL-12                   | PIN_BA11 |
| DDR4B_A4     | Address [4]            | SSTL-12                   | PIN_BA12 |
| DDR4B_A5     | Address [5]            | SSTL-12                   | PIN_AY12 |
| DDR4B_A6     | Address [6]            | SSTL-12                   | PIN_AV11 |
| DDR4B_A7     | Address [7]            | SSTL-12                   | PIN_AV12 |
| DDR4B_A8     | Address [8]            | SSTL-12                   | PIN_AW13 |
| DDR4B_A9     | Address [9]            | SSTL-12                   | PIN_AY13 |
| DDR4B_A10    | Address [10]           | SSTL-12                   | PIN_AW10 |

| DDR4B_A11     | Address [11]                     | SSTL-12                    | PIN_AV10 |
|---------------|----------------------------------|----------------------------|----------|
| DDR4B_A12     | Address [12]                     | SSTL-12                    | PIN_AN18 |
| DDR4B_A13     | Address [13]                     | SSTL-12                    | PIN_AR17 |
| DDR4B_A14     | Address [14]/<br>WE_n            | SSTL-12                    | PIN_AR16 |
| DDR4B_A15     | Address [15]/<br>CAS_n           | SSTL-12                    | PIN_AT15 |
| DDR4B_A16     | Address [16]/<br>RAS_n           | SSTL-12                    | PIN_AT16 |
| DDR4B_A17     | Address [17]/ NC                 | SSTL-12                    | PIN_AU15 |
| DDR4B_BA0     | Bank Select [0]                  | SSTL-12                    | PIN_AU14 |
| DDR4B_BA1     | Bank Select [1]                  | SSTL-12                    | PIN_AP18 |
| DDR4B_BG0     | Bank Group Select<br>[0]         | SSTL-12                    | PIN_AR18 |
| DDR4B_BG1     | Bank Group Select [1]            | SSTL-12                    | PIN_BF11 |
| DDR4B_CK      | Clock p                          | DIFFERENTIAL 1.2-V<br>SSTL | PIN_BC12 |
| DDR4B_CK_n    | Clock n                          | DIFFERENTIAL 1.2-V<br>SSTL | PIN_BB12 |
| DDR4B_CKE0    | Clock Enable pin                 | SSTL-12                    | PIN_BC10 |
| DDR4B_CKE1    | Clock Enable pin                 | SSTL-12                    | PIN_BB10 |
| DDR4B_ODT0    | On Die<br>Termination            | SSTL-12                    | PIN_BE12 |
| DDR4B_ODT1    | On Die<br>Termination            | SSTL-12                    | PIN_BE11 |
| DDR4B_CS_n0   | Chip Select                      | SSTL-12                    | PIN_BE10 |
| DDR4B_CS_n1   | Chip Select                      | SSTL-12                    | PIN_BD11 |
| DDR4B_PAR     | Command and Address Parity Input | SSTL-12                    | PIN_BC11 |
| DDR4B_ALERT_n | Register ALERT_n output          | 1.2 V                      | PIN_BH18 |
| DDR4B_ACT_n   | Activation Command Input         | SSTL-12                    | PIN_BD10 |

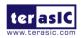

| DDR4B_RESET_n  | Chip Reset                       | 1.2 V | PIN_BF10 |
|----------------|----------------------------------|-------|----------|
| DDR4B_REFCLK_p | DDR4 B port<br>Reference Clock p | LVDS  | PIN_AT17 |
| DDR4B_RZQ      | External precision resistor      | 1.2 V | PIN_AN17 |

#### 2.10 USB 2.0 OTG PHY

The board provides USB interfaces using the SMSC USB3300 controller. A SMSC USB3300 device in a 32-pin QFN package device is used to interface to a single Type AB Micro-USB connector. This device supports UTMI+ Low Pin Interface (ULPI) to communicate to USB 2.0 controller in HPS. As defined by OTG mode, the PHY can operate in Host or Device modes. When operating in Host mode, the interface will supply the power to the device through the Micro-USB interface. **Figure 2-15** shows the connections of USB PTG PHY to the HPS.

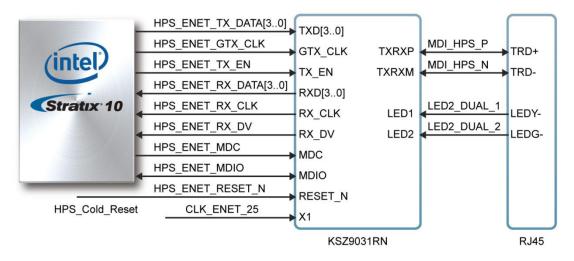

Figure 2-15 Connections between the HPS of Apollo S10 and USB controller

Table 2-24 Pin Assignment of USB OTG PHY

| Signal Name     | FPGA Pin No. | Description                  | I/O Standard |
|-----------------|--------------|------------------------------|--------------|
| HPS_USB_CLK     | PIN_E29      | 60MHz Reference Clock Output | 1.8V         |
| HPS_USB_DATA[0] | PIN_A30      | HPS USB_DATA[0]              | 1.8V         |
| HPS_USB_DATA[1] | PIN_C32      | HPS USB_DATA[1]              | 1.8V         |
| HPS_USB_DATA[2] | PIN_A29      | HPS USB_DATA[2]              | 1.8V         |

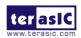

| HPS_USB_DATA[3] | PIN_E33 | HPS USB_DATA[3]             | 1.8V |
|-----------------|---------|-----------------------------|------|
| HPS_USB_DATA[4] | PIN_F29 | HPS USB_DATA[4]             | 1.8V |
| HPS_USB_DATA[5] | PIN_E32 | HPS USB_DATA[5]             | 1.8V |
| HPS_USB_DATA[6] | PIN_B30 | HPS USB_DATA[6]             | 1.8V |
| HPS_USB_DATA[7] | PIN_D29 | HPS USB_DATA[7]             | 1.8V |
| HPS_USB_DIR     | PIN_D30 | Direction of the Data Bus   | 1.8V |
| HPS_USB_NXT     | PIN_A27 | Throttle the Data           | 1.8V |
| HPS_USB_STP     | PIN_C33 | Stop Data Stream on the Bus | 1.8V |

# 2.11 Gigabit Ethernet

The board supports Gigabit Ethernet transfer by an external Micrel KSZ9031RN PHY chip and HPS Ethernet MAC function. The KSZ9031RN chip with integrated 10/100/1000 Mbps Gigabit Ethernet transceiver also supports RGMII MAC interface. **Figure 2-16** shows the connections between the HPS, Gigabit Ethernet PHY, and RJ-45 connector.

For more information about the KSZ9031RN PHY chip and its datasheet, as well as the application notes, which are available on the manufacturer's website.

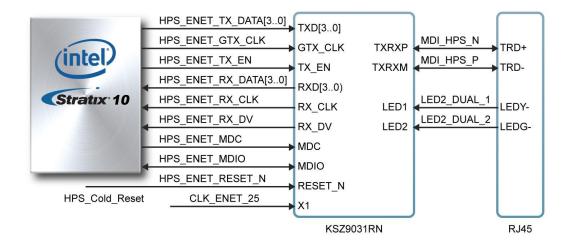

Figure 2-16 Connections between the HPS of Apollo S10 and RGMII MAC

There are two LEDs, a green LED (LEDG) and a yellow LED (LEDY), which represent the status of the Ethernet PHY (KSZ9031RN). The LED control signals are connected

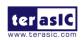

to the LEDs on the RJ45 connector. The state and the definition of LEDG and LEDY are listed in **Table 2-25**. For instance, the connection from board to Gigabit Ethernet is established once the LEDG lights on.

**Table 2-25 State and Definition of LED Mode Pins** 

| LED (State) |        | LED (Definition) |          | Link /Activity                |
|-------------|--------|------------------|----------|-------------------------------|
| LEDG        | LEDY   | LEDG             | LEDY     | Link /Activity                |
| Н           | Н      | OFF              | OFF      | Link off                      |
| L           | Н      | ON               | OFF      | 1000 Link / No Activity       |
| Toggle      | Н      | Blinking         | OFF      | 1000 Link / Activity (RX, TX) |
| Н           | L      | OFF              | ON       | 100 Link / No Activity        |
| Н           | Toggle | OFF              | Blinking | 100 Link / Activity (RX, TX)  |
| L           | L      | ON               | ON       | 10 Link/ No Activity          |
| Toggle      | Toggle | Blinking         | Blinking | Link / Activity (RX, TX)      |

**Table 2-26 Pin Assignment of Gigabit Ethernet PHY** 

| Signal Name         | FPGA Pin No | Description                     | I/O Standard |
|---------------------|-------------|---------------------------------|--------------|
| HPS_ENET_TX_CTL     | PIN_R29     | GMII and MII transmit enable    | 1.8V         |
| HPS_ENET_TX_DATA[0] | PIN_J28     | MII transmit data[0]            | 1.8V         |
| HPS_ENET_TX_DATA[1] | PIN_E28     | MII transmit data[1]            | 1.8V         |
| HPS_ENET_TX_DATA[2] | PIN_P29     | MII transmit data[2]            | 1.8V         |
| HPS_ENET_TX_DATA[3] | PIN_B32     | MII transmit data[3]            | 1.8V         |
| HPS_ENET_RX_CTL     | PIN_F30     | GMII and MII receive data valid | 1.8V         |
| HPS_ENET_RX_DATA[0] | PIN_B34     | GMII and MII receive data[0]    | 1.8V         |
| HPS_ENET_RX_DATA[1] | PIN_E31     | GMII and MII receive data[1]    | 1.8V         |
| HPS_ENET_RX_DATA[2] | PIN_G29     | GMII and MII receive data[2]    | 1.8V         |
| HPS_ENET_RX_DATA[3] | PIN_H28     | GMII and MII receive data[3]    | 1.8V         |
| HPS_ENET_RX_CLK     | PIN_G28     | GMII and MII receive clock      | 1.8V         |
| HPS_ENET_MDIO       | PIN_K31     | Management Data                 | 1.8V         |
| HPS_ENET_MDC        | PIN_B28     | Management Data Clock Reference | 1.8V         |
| HPS_ENET_TX_CLK     | PIN_F31     | GMII Transmit Clock             | 1.8V         |

December 21,

#### 2.12 1x6 GPIO Header

The Apollo S10 board provides a 1x6 pin GPIO header to expand the HPS I/O of Stratix 10 FPGA (See **Figure 2-17**). In addition to having 4 pins connected to HPS I/O, this header also provides 3.3v power and GND pin. Users can configure and use these I/O for applications through HPS.

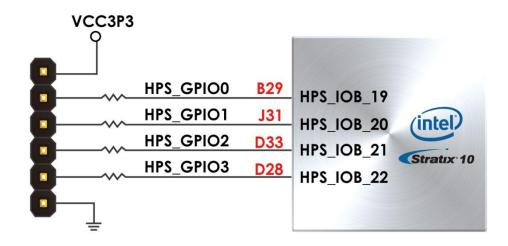

Figure 2-17 Connection between the 1x6 header and Stratix 10 FPGA

| Signal Name | FPGA Pin No. | Description | I/O Standard |
|-------------|--------------|-------------|--------------|
| HPS_GPIO[0] | PIN_B29      | HPS GPIO0   | 1.8V         |
| HPS_GPIO[1] | PIN_J31      | HPS GPIO1   | 1.8V         |
| HPS_GPIO[2] | PIN_D33      | HPS GPIO2   | 1.8V         |
| HPS_GPIO[3] | PIN_D28      | HPS GPIO3   | 1.8V         |

Table 2-27 Pin Assignment of USB OTG PHY

# 2.13 System Status Interface

As shown in **Figure 2-18**, the Apollo S10 board provides several sensors to monitor the status of the board, such as FPGA temperature, board power monitor, and fan speed status. These interfaces are connected to the System MAX FPGA on the board. The board management logic (Dashboard) in the system MAX FPGA will monitor these status and perform corresponding control according to the status. For example, when the temperature of the FPGA increases, the system will automatically increase the fan

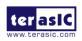

December 21,

speed to reduce the temperature. When the temperature of the FPGA continues to exceed the working range (such as a fan failure condition), the FPGA power will be cut to protect the board.

The board also provides USB to UART interface to connect with the System MAX, so that users can monitor the status of the board from the host through the UART interface. See chapter 8 for details. Terasic also provide a "board information IP" that allow user can place it in the Stratix 10 FPGA to read these board status. Please refer to the section 2.5 of the Apollo S10 demonstration manual.

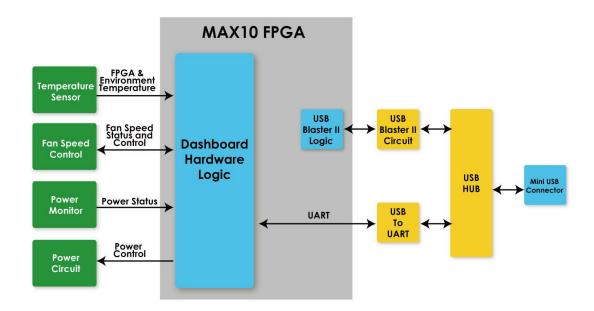

Figure 2-18 Block diagram of the system status interface

# **Chapter 3**

# System Builder

his chapter describes how users can create a custom design project for the FPGA board from a software tool named System Builder.

#### 3.1 Introduction

The System Builder is a Windows based software utility. It is designed to help users create a Quartus Prime project for the FPGA board within minutes. The Quartus Prime project files generated include:

- Quartus Prime Project File (.qpf)
- Quartus Prime Setting File (.qsf)
- Top-Level Design File (.v)
- External PLL Controller (.v)

Apollo-S10 SoM

**User Manual** 

- Synopsis Design Constraints file (.sdc)
- Pin Assignment Document (.htm)

The System Builder not only can generate the files above, but can also provide error-checking rules to handle situation that are prone to errors. The common mistakes that users encounter are the following:

- Board damaged for wrong pin/bank voltage assignment.
- Board malfunction caused by wrong device connections or missing pin counts for connected ends.
- Performance dropped because of improper pin assignments

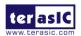

## 3.2 General Design Flow

This section will introduce the general design flow to build a project for the FPGA board via the System Builder. The general design flow is illustrated in **Figure 3-1**.

Users should launch System Builder and create a new project according to their design requirements. When users complete the settings, the System Builder will generate two major files which include top-level design file (.v) and the Quartus Prime setting file (.qsf).

The top-level design file contains top-level Verilog wrapper for users to add their own design/logic. The Quartus Prime setting file contains information such as FPGA device type, top-level pin assignment, and I/O standard for each user-defined I/O pin.

Finally, the Quartus Prime programmer must be used to download SOF file to the FPGA board using JTAG interface.

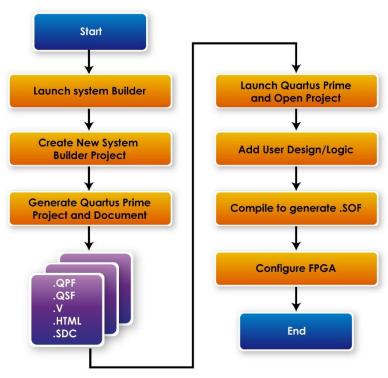

Figure 3-1 the general design flow of building a project

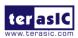

Apollo-S10 SoM

**User Manual** 

## 3.3 Using System Builder

This section provides detailed procedures on how the System Builder is used.

#### ■ Install and Launch the System Builder

The System Builder is located under the directory: "Tools\SystemBuilder" in the System CD. Users can copy the entire folder to the host computer without installing the utility. Please execute the SystemBuilder.exe on the host computer, as shown in Figure 3-2.

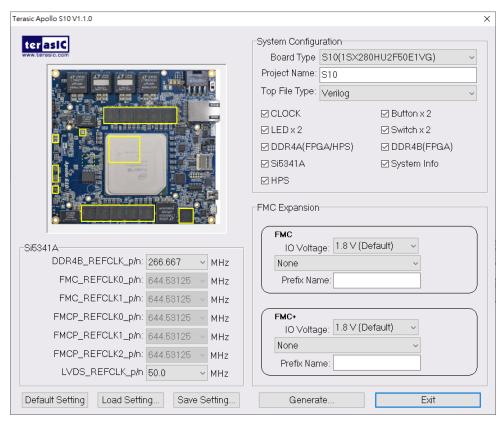

Figure 3-2 The System Builder window

## **■** Enter Project Name

The project name entered in the circled area as shown in the **Figure 3-3**, will be assigned automatically as the name of the top-level design entry.

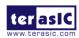

December 21,

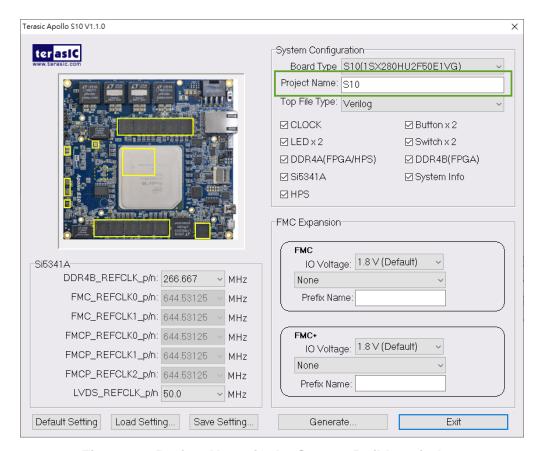

Figure 3-3 Project Name in the System Builder window

#### ■ Select Top File Type

The system builder can generate Verilog or VHDL Quartus top file according to the users' requirements. Users can select their desired file type in the Top File Type list-box shown in **Figure 3-4**.

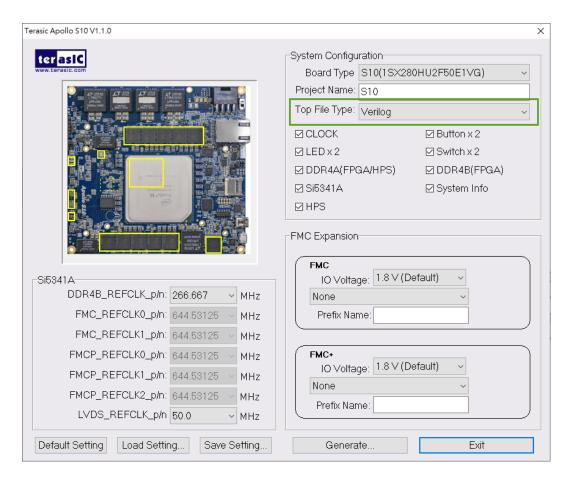

Figure 3-4 Top File Type in the System Builder window

#### System Configuration

Users are given the flexibility of enabling their choices of components connected to the FPGA under System Configuration, as shown in **Figure 3-5**. Each component of the FPGA board is listed to be enabled or disabled according to users' needs. If a component is enabled, the System Builder will automatically generate the associated pin assignments including its pin name, pin location, pin direction, and I/O standards.

**Note:** The pin assignments for some components (e.g. DDR4) require associated controller codes in the Quartus project or it would result in compilation error. Hence please do not select them if they are not needed in the design. To use the DDR4 controller, please refer to the DDR4 SDRAM demonstration in the Chapter 2 of Apollo\_S10\_SoM\_Demonstration\_Manual.

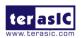

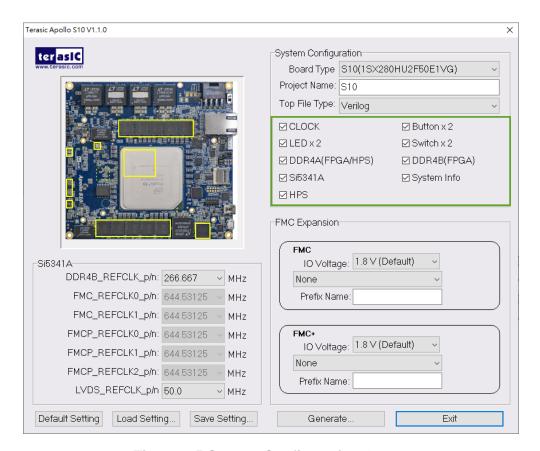

**Figure 3-5 System Configuration Group** 

#### ■ Programmable Clock Generator

There is an external clock generator Si5341A on-board that provide reference clocks for the following signals:

- DDR4B\_REFCLK
- FMC\_REFCLK0
- FMC\_REFCLK1
- FMCP\_REFCLK0
- FMCP\_REFCLK1
- FMCP\_REFCLK2
- DDR4C\_REFCLK
- LVDS\_REFCLK

To use these clock, users can select the desired frequency on the Si5341A, as shown in **Figure 3-6**. DDR4 or FMC/FMC+ must be checked before users can start to specify the desired frequency in the programmable oscillators.

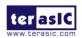

As the Quartus project is created, System Builder automatically generates the associated controller according to users' desired frequency in Verilog which facilitates users' implementation as no additional control code is required to configure the programmable oscillator.

**Note:** If users need to dynamically change the frequency, they would need to modify the generated control code themselves.

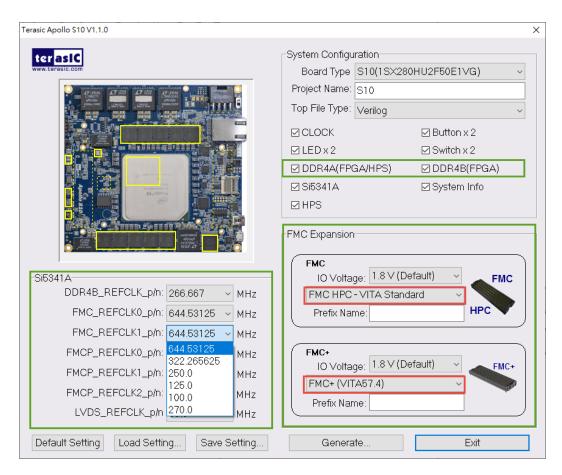

Figure 3-6 External programmable oscillators

#### Project Setting Management

The System Builder also provides functions to restore default DDR4/FMC setting, load a pre-saved setting, and save board configuration file, as shown in **Figure 3-7**. Users can save the current board configuration information into a .cfg file and load it into the System Builder later.

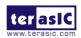

December 21,

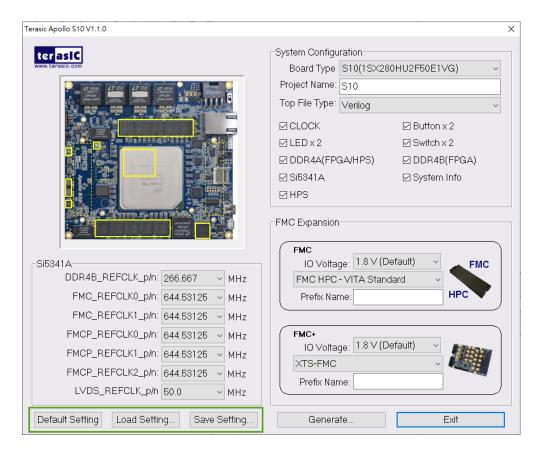

**Figure 3-7 Project Settings** 

## **■** Project Generation

When users press the Generate button, the System Builder will generate the corresponding Quartus Prime files and documents as listed in the **Table 3-1** directory specified by the user.

Table 3-1 Files generated by the System Builder

| No. | Filename                                                                  | Description                                   |
|-----|---------------------------------------------------------------------------|-----------------------------------------------|
| 1   | <project name="">.v<br/>or<br/><project name="">.vhdl</project></project> | Top Level Verilog/VHDL File for Quartus Prime |
| 2   | si5341_controller (*)                                                     | Si5341A Clock Generator Controller IP         |
| 3   | <project name="">.qpf</project>                                           | Quartus Prime Project File                    |
| 4   | <project name="">.qsf</project>                                           | Quartus Prime Setting File                    |

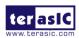

| 5 | <project name="">.sdc</project> | Synopsis Design Constraints File for Quartus Prime |
|---|---------------------------------|----------------------------------------------------|
| 6 | <project name="">.htm</project> | Pin Assignment Document                            |

(\*) The si5341\_controller is a folder which contains the Verilog files for the configuration of Si5341A clock generator chips.

Users can add custom logic into the project and compile the project in Quartus Prime to generate the SRAM Object File (.sof).

Note that when the Si5341A clock frequency in the System Builder tool is **modified**, the top-level file in the Quartus project will show the Si5341A controller IP and associated setting as shown in below. If nothing is changed to keep the default setting in the System Builder, the top-level file of the generated Quartus project will not show these components.

```
174
175
              Configure SI5341A
176
177
          define XCVR_REF_644M53125
                                               4 h0
                                               4'h1
178
          define XCVR_REF_322M265625
179
          define XCVR_REF_250M
          define XCVR_REF_125M
                                               4'h3
180
          define XCVR_REF_100M
                                                4 'h4
181
          define XCVR_REF_270M
                                                       // for Displayport
182
                                                4'h5
183
         `define MEM_REF_300M
                                        4'h0
184
                                               // for DDR4 2400 MT/s
                                        4'h1
4'h2
          define MEM_REF_266M667
define MEM_REF_233M333
                                               // for DDR4 2133 MT/s
// for DDR4 1866 MT/s
185
186
                                        4'h3
                                               // for DDR4 2666 MT/s
187
         `define MEM_REF_166M667
188
                                        4'h0
         `define LVDS_REF_50M
                                               // ref clock for LVDS IP
// ref clock for LVDS IP
189
         `define LVDS_REF_100M
190
                                        4'h1
191
192
         wire si5341a_controller_start;
193
         assign si5341a_controller_start = ~BUTTON[0];
194
         wire si5341a_config_done;
195
196
             Configure SI5341
197
198
       FIS10_SI5341A_CONFIG si5341a_controller(
199
              .iclk(clk_50_B3c),
              .iRST_n(1'b1)
200
201
              .iStart(si5341a_controller_start),
              .iDDR4B_REFCLK(`MEM_REF_266M667)
202
             .iFMC_REFCLK0(`XCVR_REF_644M53125),
.iFMC_REFCLK1(`XCVR_REF_644M53125),
.iFMCP_REFCLK0(`XCVR_REF_322M265625),
.iFMCP_REFCLK1(`XCVR_REF_644M53125),
203
204
205
206
              .iFMCP_REFCLK2(`XCVR_REF_644M53125),
.iLVDS_REFCLK(`LVDS_REF_50M),
207
208
209
              .I2C_CLK(SI5341A_I2C_SCL),
210
              .I2C_DATA(SI5341A_I2C_SDA)
211
              .oPLL_REG_CONFIG_DONE(si5341a_config_done)
        );
212
213
```

The following clock information also be automatically added in .sdc file.

```
#**********
# Create clock
create_clock -period "100.000000 MHz" [get_ports CLK_100_B3I]
create_clock -period "50.000000 MHZ" [get_ports CLK_50_B2F]
create_clock -period "50.000000 MHZ" [get_ports CLK_50_B2L]
create_clock -period "50.000000 MHZ" [get_ports CLK_50_B3C]
create_clock -period "50.000000 MHz" [get_ports CLK_50_B3I]
create_clock -period "644.531250 MHz"
create_clock -period "644.531250 MHz" [get_ports LVDS_REFCLK_p]
create_clock -period "644.531250 MHz" [get_ports FMC_REFCLK0_p]
create_clock -period "644.531250 MHz"
                                    [get_ports FMC_REFCLK1_p]
create_clock -period "322.265625 MHz"
                                    [get_ports FMCP_REFCLK0_p]
create_clock -period "644.531250 MHz"
                                    [get_ports FMCP_REFCLK1_p]
create_clock -period "644.531250 MHz"
                                    [get_ports FMCP_REFCLK2_p]
create_clock -period "266.666992 MHz"
                                    [get_ports DDR4A_REFCLK_p]
create_clock -period "266.666656 MHz" [get_ports DDR4B_REFCLK_p]
```

If the dynamic configurations for the Si5341A clock generators are required, users need to modify the code according to users' desired behavior.

87

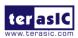

# **Chapter 4**

# **Dashboard GUI**

he Apollo S10 Dashboard GUI is a board management system. This system is connected from the Host to the system max on the Apollo S10 board through the UART interface, and reads various status on the board (See section 2.13 for detailed). The reported status includes FPGA/Board temperature, fan speed, FPGA core power and 12V input power. **Figure 4-1** shows the block diagram of the Apollo S10 Dashboard..

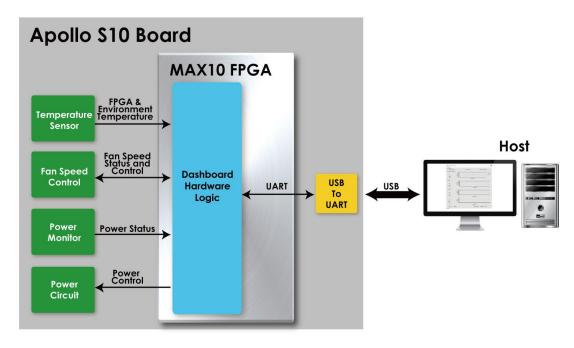

Figure 4-1 Block Diagram of the Apollo S10 Dashboard

## 4.1 Driver Installed on Host

To use the dashboard system, users need to install the USB to UART driver on the host first, so that user can establish a connection with the Apollo S10 board. This section will describe how to install USB to UART driver on the windows OS host.

#### USB to UART driver location

**User Manual** 

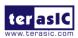

Users can find it from the path: Tool\dashboard\_gui\Driver in the Apollo S10 system CD and copy it to the host PC.

#### **■** Connection Setting

- 1. Connect the USB Mini USB connector of the Apollo S10 board to the host PC USB port through mini USB cable.
- 2. Connect power to the Apollo S10 board.
- 3. Power on the Apollo S10 board.

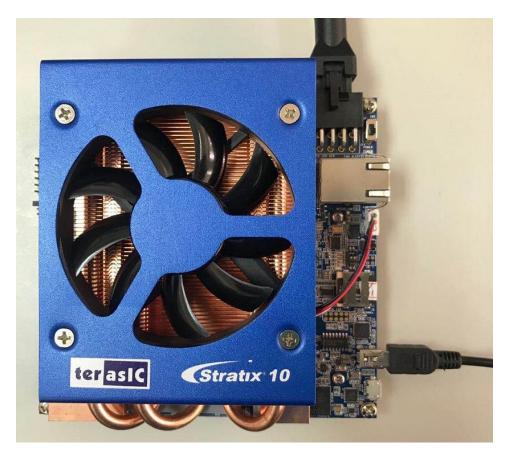

Figure 4-2 Connection setup for using dashboard system

#### ■ Install Driver

When connect the Apollo S10 board to the host PC. As shown in **Figure 4-3**, one USB to UART device is shown in PC Device Manager.

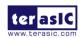

December 21,

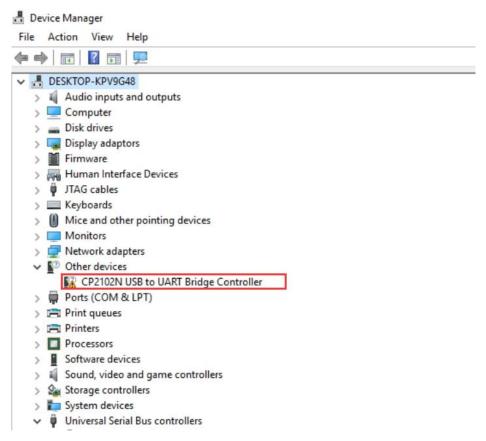

Figure 4-3 Uninstalled USB to UART device

As described in previous steps, copy the device driver to the host PC and install it, as shown in **Figure 4-4.** Please note that the COM Port number is different in different host PC.

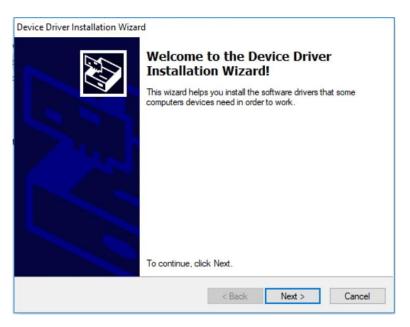

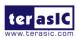

Figure 4-4 Install USB to UART driver

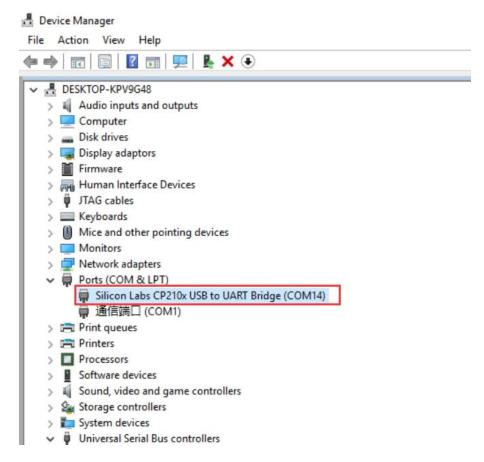

Figure 4-5 The USB to UART device after driver is installed successfully

## 4.2 Run Dashboard GUI

#### Dashboard GUI software location

Users can find it from the path: Tool\dashboard\_gui\Dashboard.exe in the Apollo S10 system CD and copy it to the host PC.

Execute the Dashboard.exe, a window will show as **Figure 4-6**. It will describe the detail functions as below.

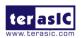

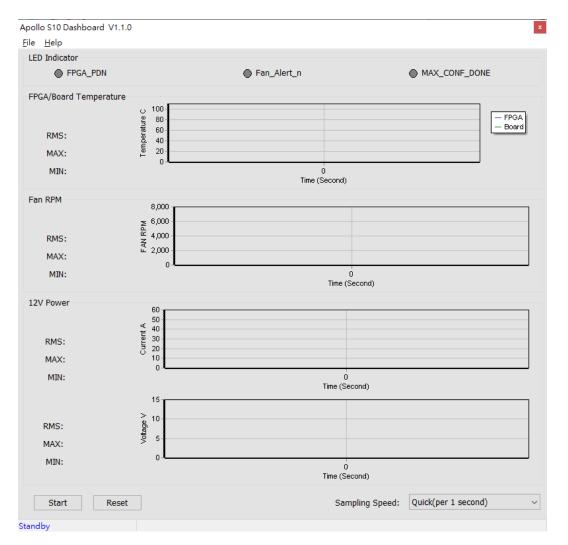

Figure 4-6 Dashboard GUI

#### ■ Dashboard GUI function introduction

- Start/Stop: As shown in Figure 4-7, there is a Start button at the bottom-left of the GUI window. Click it to run the program (Start will change to Stop), it will show the Apollo S10 board status. Users can press Stop button to stop the status data transmission and display.
- Reset Button: Press this button to clear the historical data shown in GUI, and record the data again.

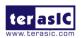

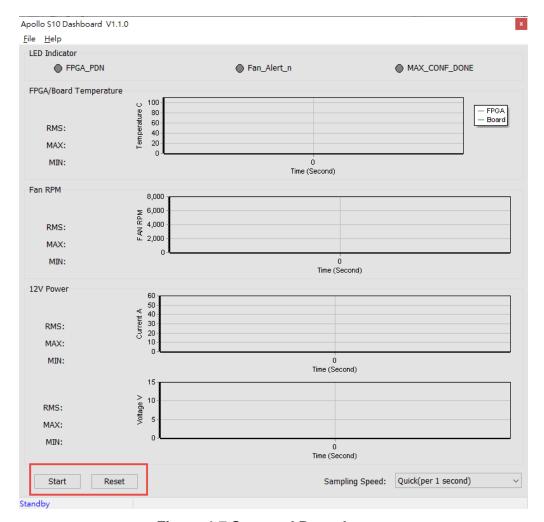

Figure 4-7 Start and Reset button

• FPGA Status: As shown in Figure 4-8, it will show the status LED number on the Apollo S10 board. For these LEDs function, please refer to section 2.2. Note that "MAX\_CONF\_DONE" stands for FPGA configure done status. There is no LED on Apollo S10 board to display status. When this status is shown in green on the GUI, it means that FPGA configuration has been completed.

December 21,

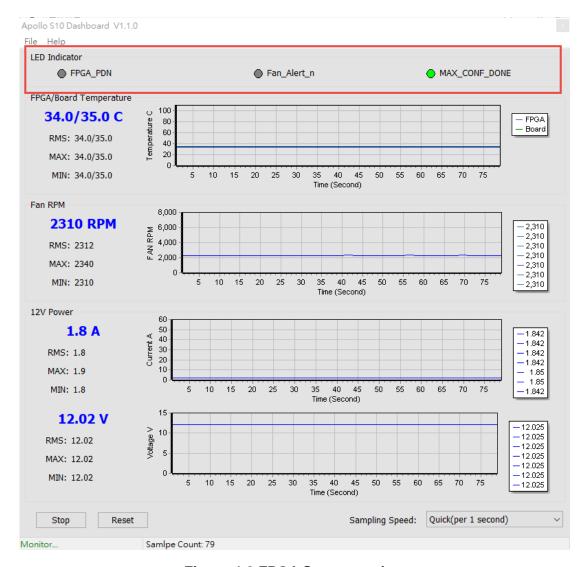

Figure 4-8 FPGA Status section

 FPGA/Board Temperature: The Dashboard GUI will real-time show the fan speed, Apollo S10 board ambient and FPGA temperature. Users can know the board temperature in time. The information will be refreshed per 1 second, and displays through diagram and number, as shown in Figure 4-9.

December 21,

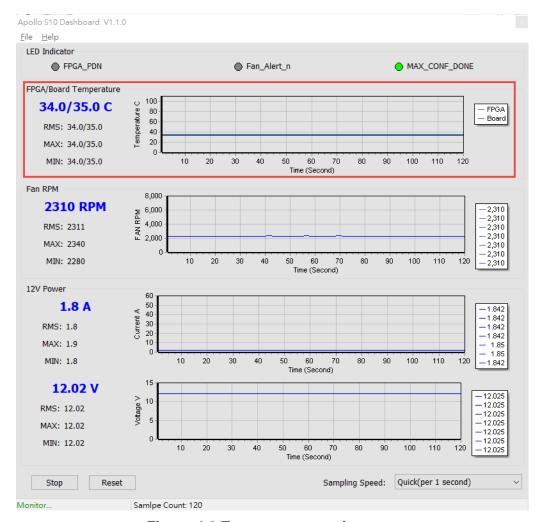

Figure 4-9 Temperature section

 Fan RPM: It displays the real-time speed of the fan on the Apollo S10 board, as shown in Figure 4-10.

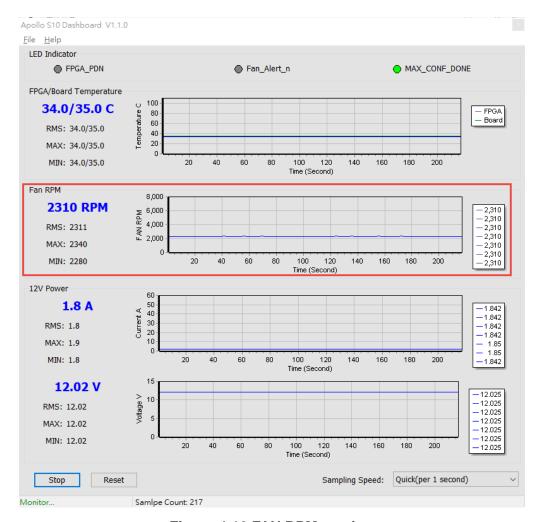

Figure 4-10 FAN RPM section

 12V Power monitor: It displays the real-time 12V Power voltage and consumption current on the Apollo S10 board, as shown in Figure 4-11.

December 21,

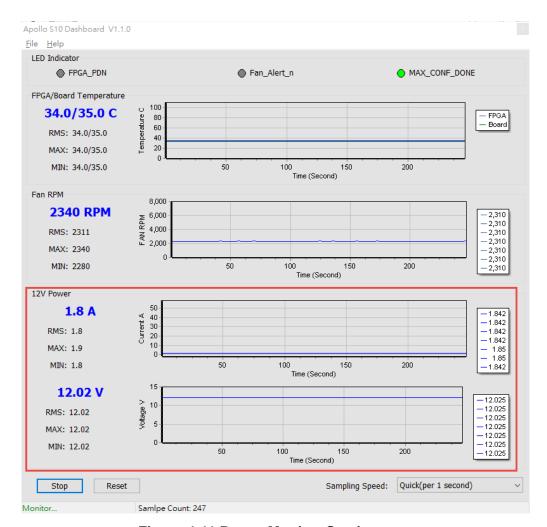

**Figure 4-11 Power Monitor Section** 

 Sampling Speed: It can change interval time that the Dashboard GUI sample the board status. Users can adjust it to 1s/10s/1min/Full Speed (0.1s) to sample the board status, as shown in Figure 4-12 and Figure 4-13.

Apollo-S10 SoM

**User Manual** 

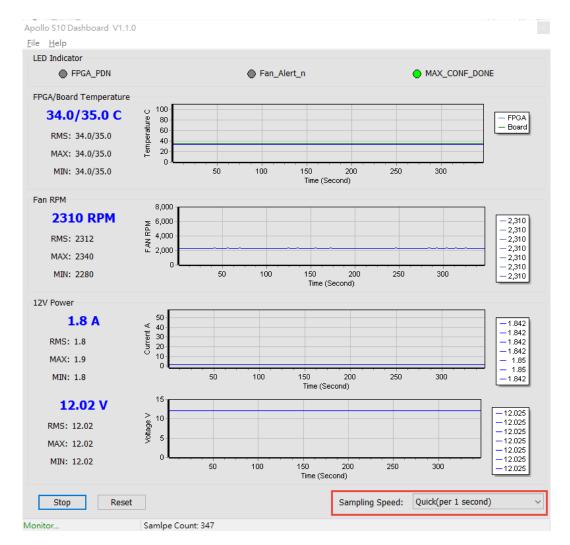

Figure 4-12 Sampling Speed section

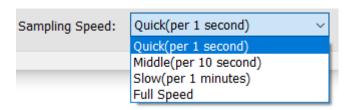

Figure 4-13 Options of Sampling Speed

Board Information: There is a File page on the upper left of the Dashboard GUI program window, click the Board Information to get the current software version and the Apollo S10 board version, as shown in Figure 4-14.

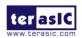

Apollo-S10 SoM

**User Manual** 

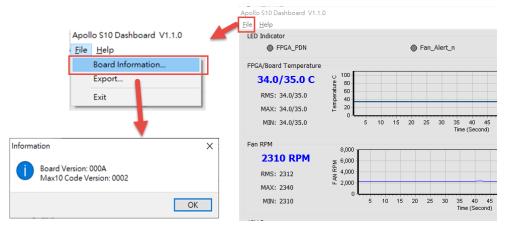

Figure 4-14 Board Information

Log File: On the upper left of the Dashboard GUI program window, click the
Export in the File page to save the board temperature, fan speed and voltage data
in .csv format document, as shown in Figure 4-15 and Figure 4-16.

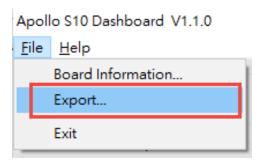

Figure 4-15 Export the log file

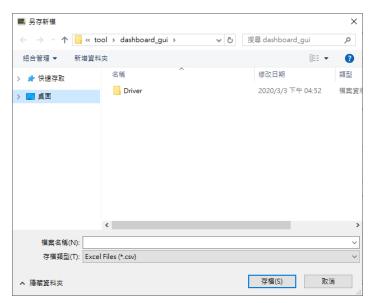

Figure 4-16 Export the log file in .csv format

99

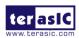

# **Chapter 5**

# Transceiver Verification

his chapter describes how to verify the FPGA transceivers in the FMC+ and FMC connectors by using the test code provided in the Apollo S10 board system CD.

#### 5.1 Function of the Transceiver Test

#### Code

The transceiver test code is used to verify the transceiver channels for the FMC+ and FMC XCVR ports through an external loopback method. The transceiver channels are verified with PRBS31 test pattern and with the data rates at **15.468Gbps**.

# 5.2 Hardware Required

Before running the test code, FMC and FMC+ loopback cards are required for this test code. User can get more information from the link in below:

 $\underline{\text{https://www.terasic.com.tw/cgi-bin/page/archive.pl?Language=English\&CategoryNo=6}} \\ \underline{7\&No=1232} \ .$ 

#### ■ FMC loopback card

Apollo-S10 SoM

User Manual

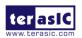

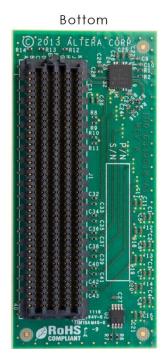

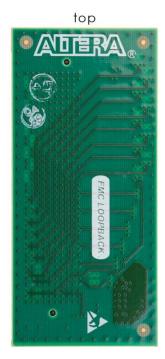

Figure 5-1 FMC loopback card

#### ■ FMC+ loopback card

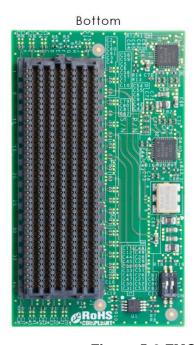

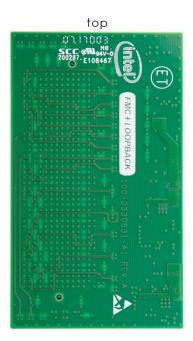

Figure 5-2 FMC+ loopback card

User need to plug the FMC+ and FMC loopback card to the Apollo S10 board as shown in the **Figure 5-3**.

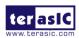

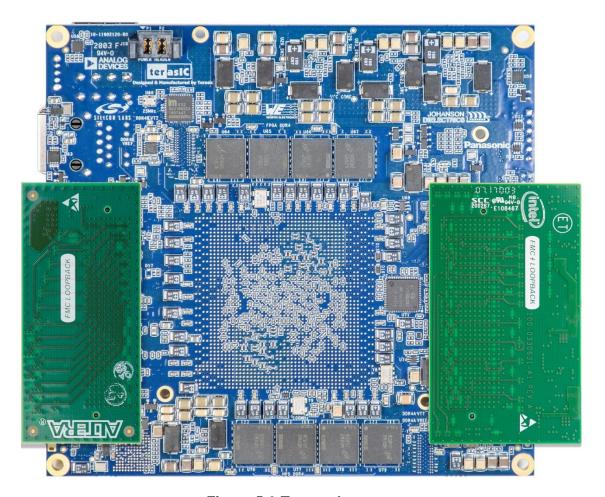

Figure 5-3 Test code setup

# **5.3** Execute the Test Code

The transceiver test code is available in the folder System CD\Tool\Transceiver\_Test. Here are the procedures to perform transceiver channel test:

- 1. Copy Transceiver\_Test folder to your local disk.
- 2. Make sure the power cable is not connected to the Apollo S10 Module..
- 3. Plug-in the FMC and FMC+ loopback Card on the FMC/FMC+ connector of the Apollo S10 Module as shown in **Figure 5-3**.
- 4. Connect a USB cable to the Mini USB connector (J8) on the Apollo S10 Module and the Host Windows PC.
- 5. Power on the Apollo S10 Module.
- 6. Execute 'test.bat" in the Transceiver\_Test folder under your local disk.
- 7. The batch file will download .sof and .elf files, and start the test immediately. The

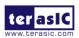

- test result is shown in the Nios-Terminal, as shown in Figure 5-4.
- 8. To terminate the test, press one of the KEY0 or KEY1 buttons on the FPGA board. The loopback test will terminate.

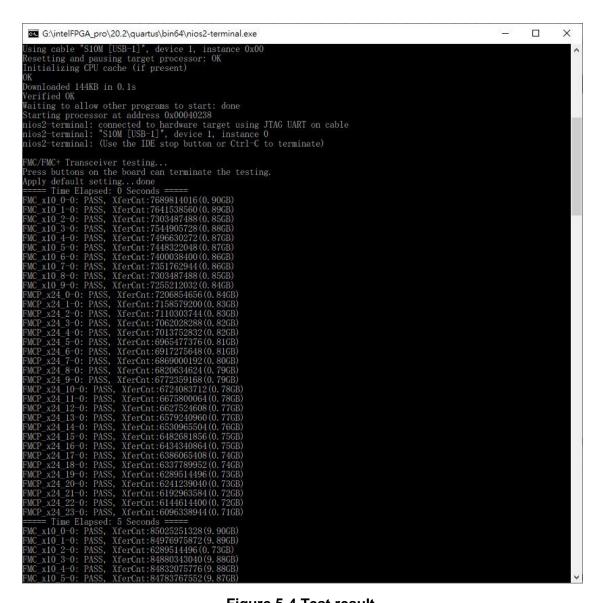

Figure 5-4 Test result

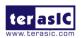

# **Chapter 6**

# **Additional Information**

# 6.1 Getting Help

Here are the addresses where you can get help if you encounter problems:

## **■** Terasic Technologies

9F., No.176, Sec.2, Gongdao 5<sup>th</sup> Rd, East Dist, HsinChu City, Taiwan, 30070

Email: <a href="mailto:support@terasic.com">support@terasic.com</a>

Web: www.terasic.com

Apollo S10 Web: Apollo S10.terasic.com

## Revision History

| Date    | Version           | Changes                               |
|---------|-------------------|---------------------------------------|
| 2020.03 | First publication |                                       |
| 2020.04 | V1.1              | Modify overview and add Figure 1-7    |
| 2020.04 | V1.2              | Add Figure 2-9 and 2-11 pin out table |
|         |                   | of the FMC and FMC+ connector         |
| 2020.05 | V1.3              | Add section 1.5 The Purpose of        |
|         |                   | Screw Set                             |
| 2020.06 | V1.4              | Modify section 2.13 for adding board  |
|         |                   | information IP description            |
| 2020.09 | V1.5              | Modify some description error         |
| 2020.12 | V1.6              | Modify some description error and     |
|         |                   | format                                |

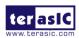

| 2021.12 | V1.7 | Add Transceiver test code ch5 |
|---------|------|-------------------------------|
|---------|------|-------------------------------|

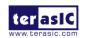